#### Review

- Images an array of colors
- Color RGBA
- Loading, modifying, updating pixels
- pixels[] as a 2D array
- Animating with arrays of images + transformations
- PImage class, fields and methods
- get() method and crumble
- tint() function color and alpha filtering
- Creative image processing Pointillism
- Video Library
- Recording animated sketches as movie files

### Thresholding for Image Segmentation

- Pixels below a cutoff value are set to black
- Pixels above a cutoff value are set to white

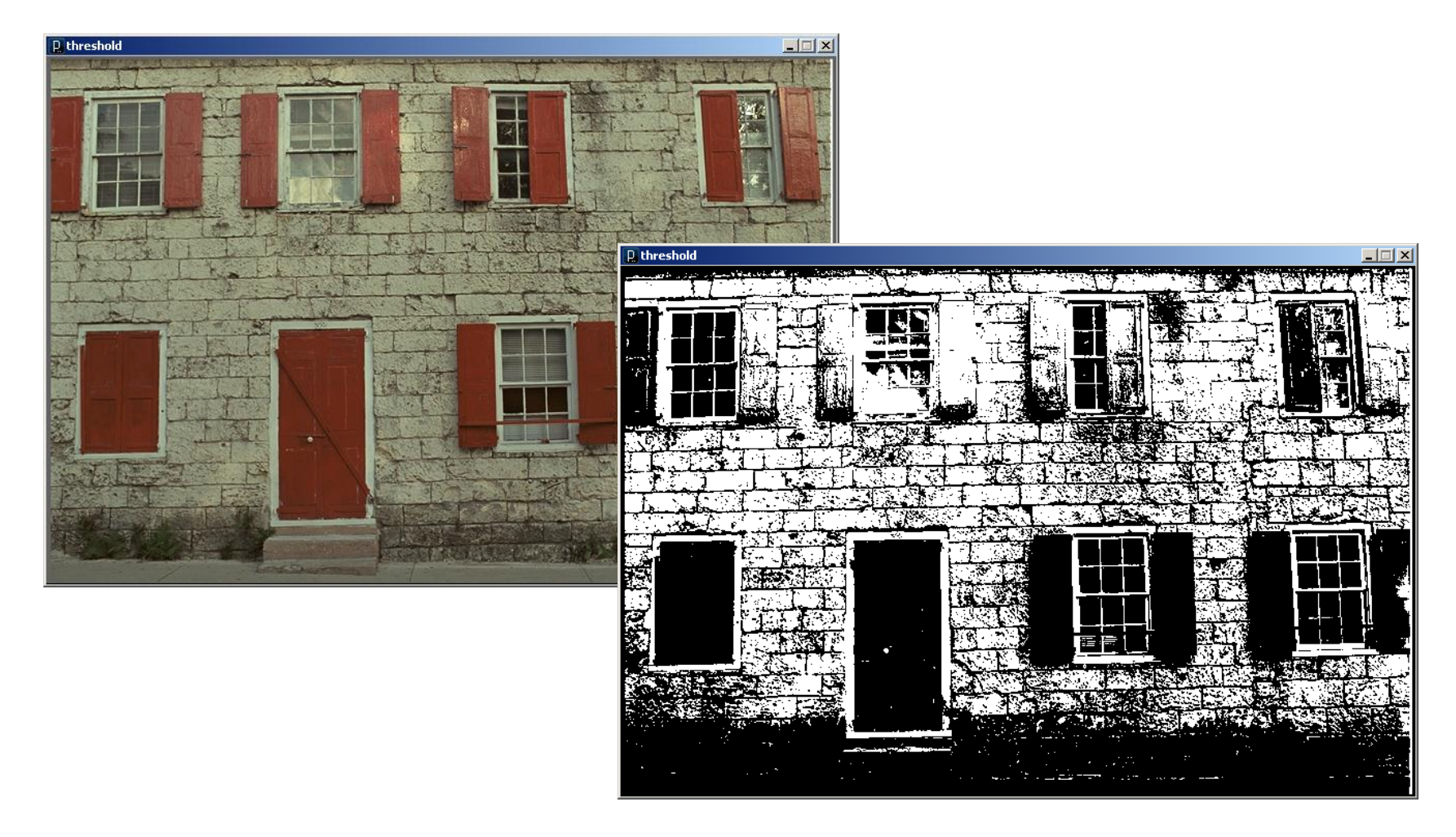

# Obamicon

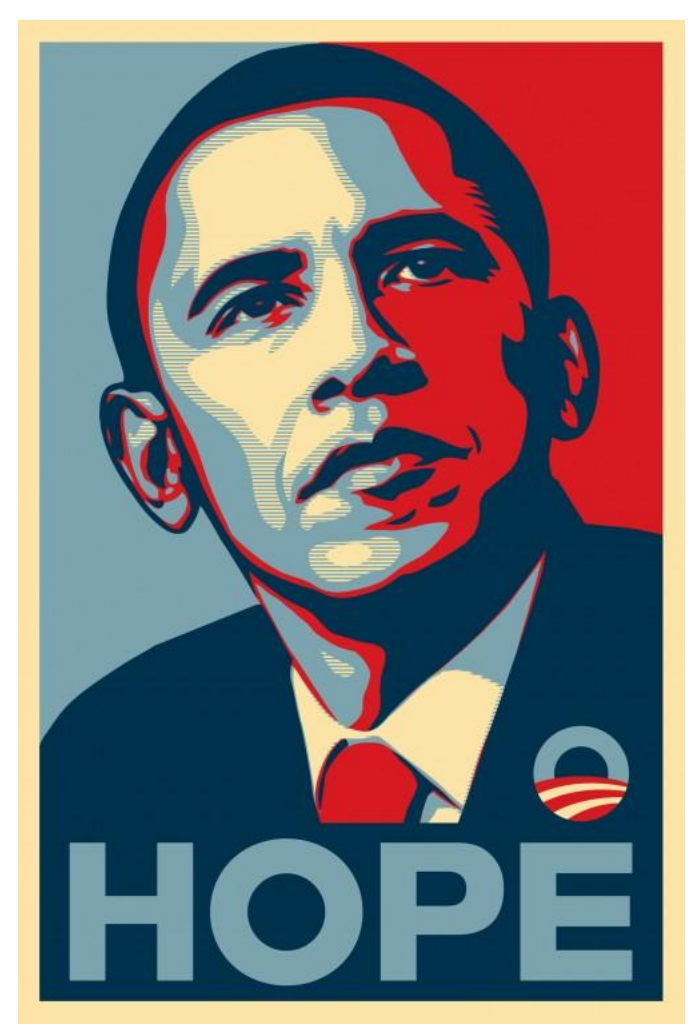

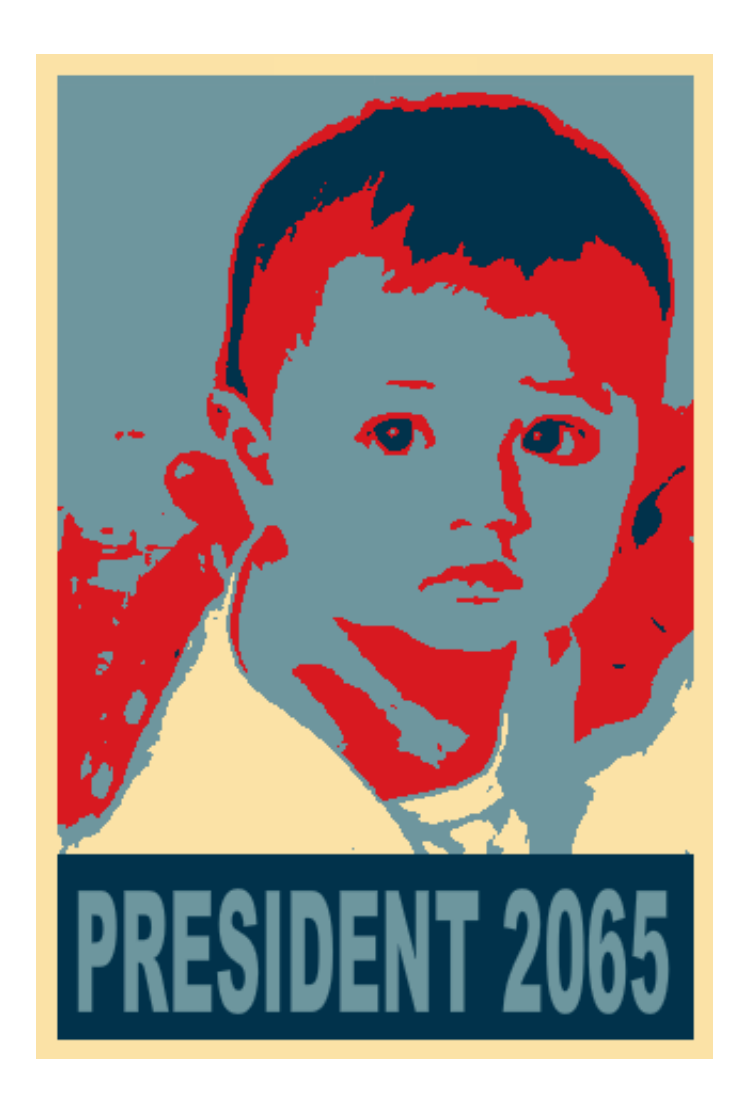

obamicon.pde

// obamicon

```
void setup() {
   // Load image
  PImage img = loadImage("head.jpg");
   // Define colors
  color darkBlue = color(0, 51, 76);
  color reddish = color(217, 26, 33);
  color lightBlue = color(112, 150, 158);
  color yellow = color(252, 227, 166);
   // Size sketch window
  size(img.width, img.height);
   // Draw picture on sketch
  image(img, 0, 0);
```

```
 // Posterize image
 loadPixels();
```

```
for (int i = 0; i < pixels.length; i++) {
   // Get pixel color
  color c = \text{pixels}[i];
```

```
 // Total color components
float total = red(c) + green(c) + blue(c);
```

```
 // Remap to new color
  if (total \langle 182 \rangle {
     pixels[i] = darkBlue;
   }
  else if (total \langle 364) {
    pixels[i] = reddish; }
  else if (total < 546) {
     pixels[i] = lightBlue;
   }
   else {
     pixels[i] = yellow;
   }
 updatePixels();
```
}

}

# Histogram Equalization

- Increase the global contrast of images
- So that intensities are better distributed
- Reveal more details in photos that are over or under exposed
- Better views of bone structure in X-rays

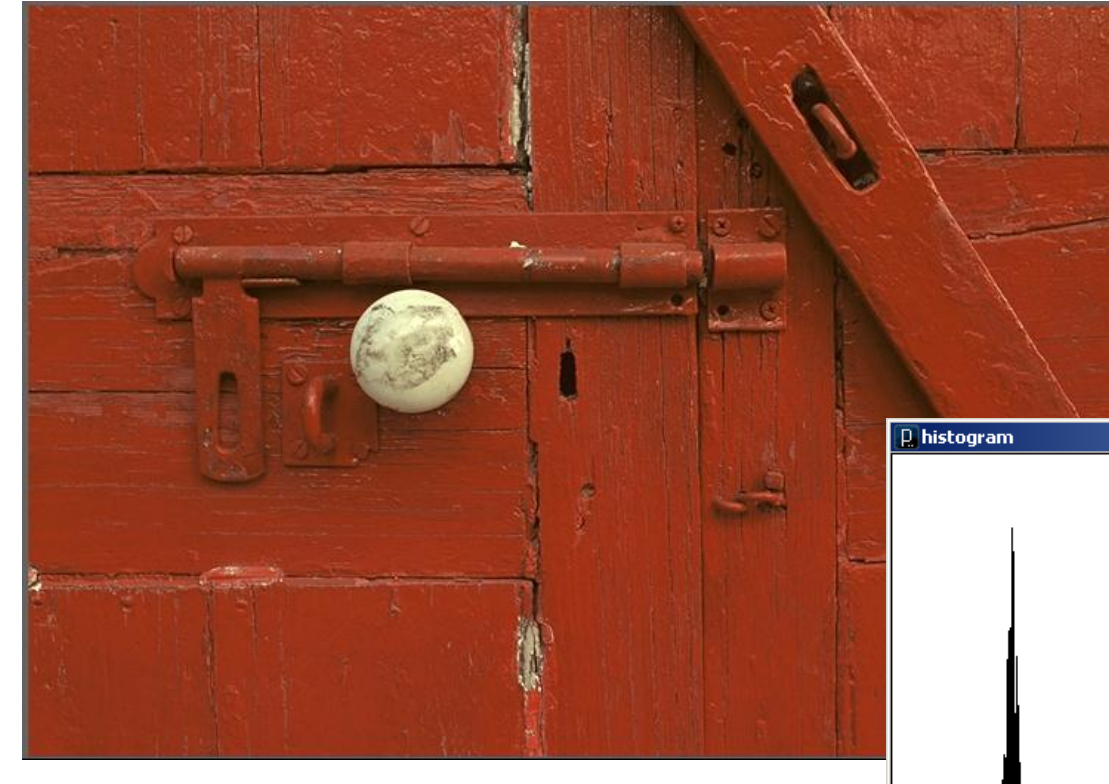

#### Shift to the right implies brighter reds

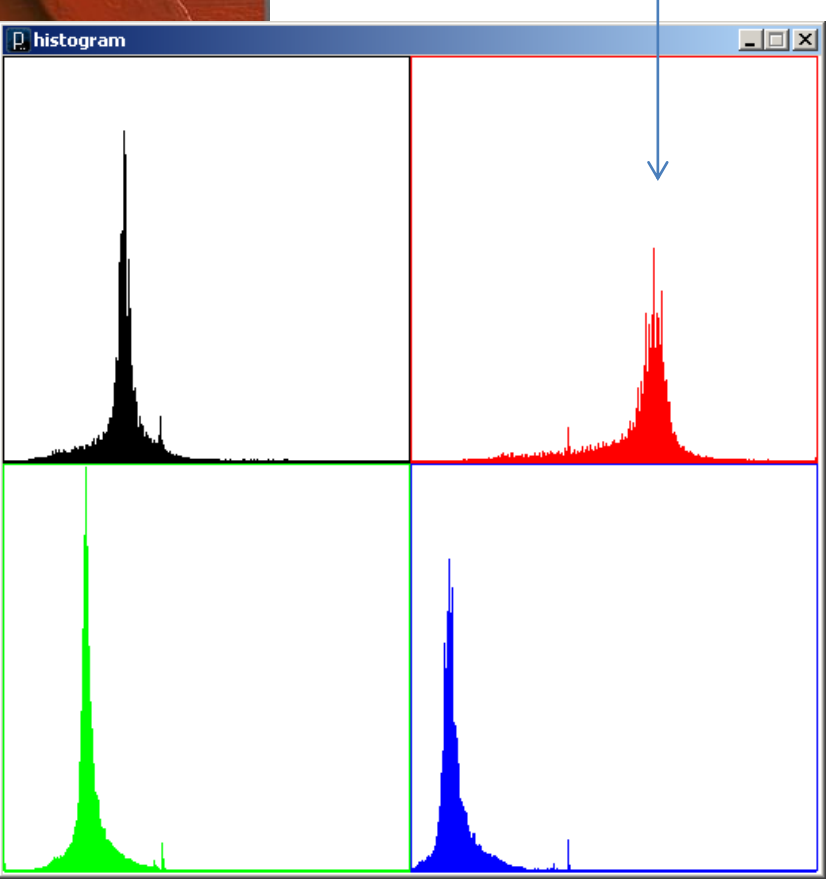

#### histogram.pde

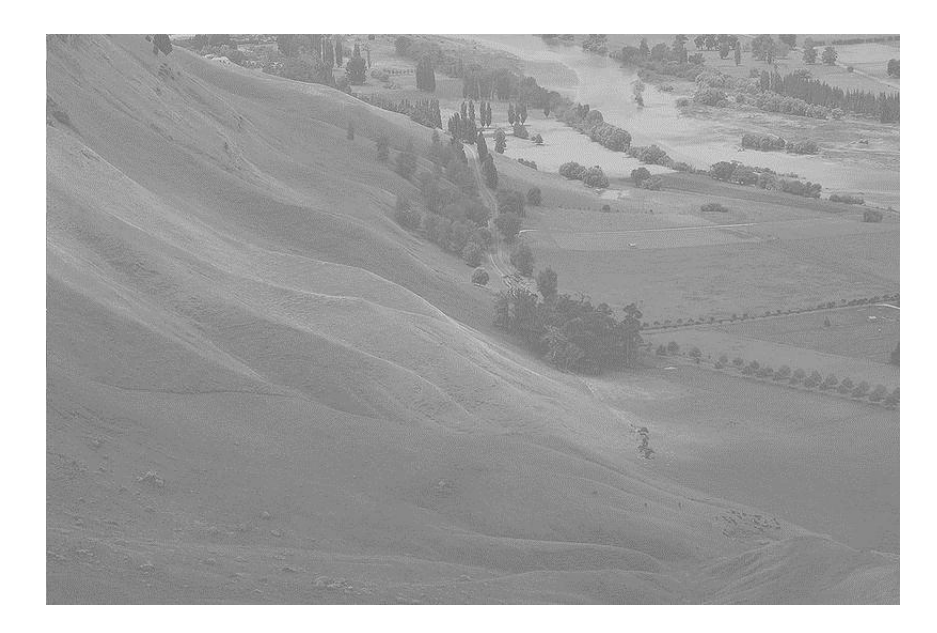

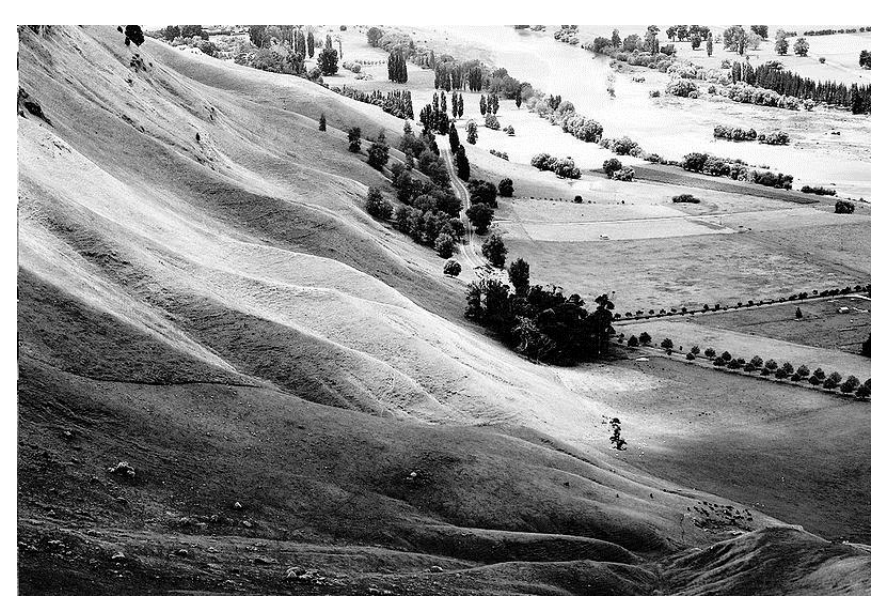

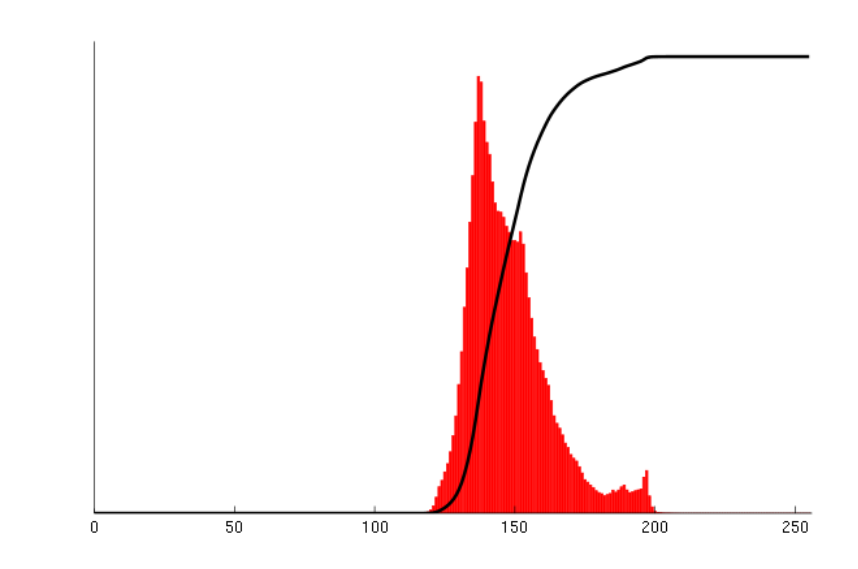

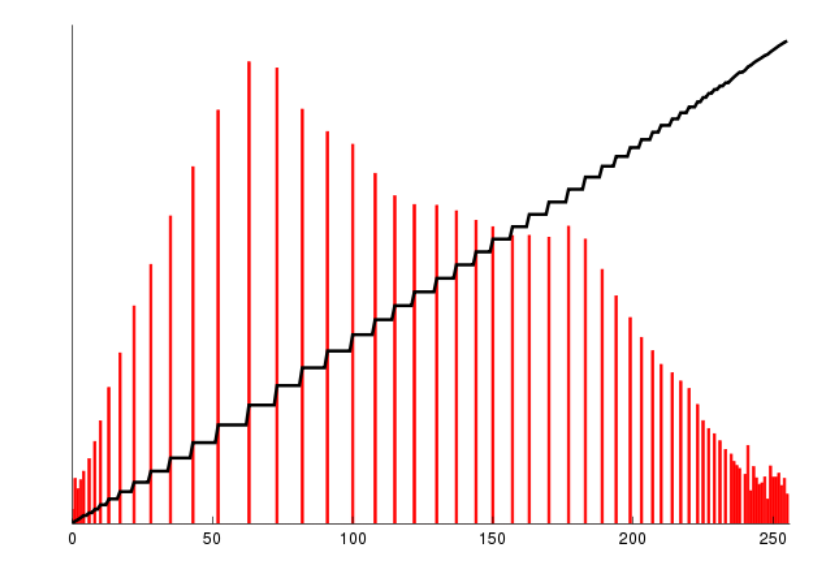

# Histogram Equalization

- Calculate color frequencies count the number of times each pixel color appear in the image
- Calculate the cumulative distribution function (cdf) for each pixel color – the number of times all smaller color values appear in the image
- Normalize over (0, 255)

### Spatial Filtering (aka Area-Based Filters)

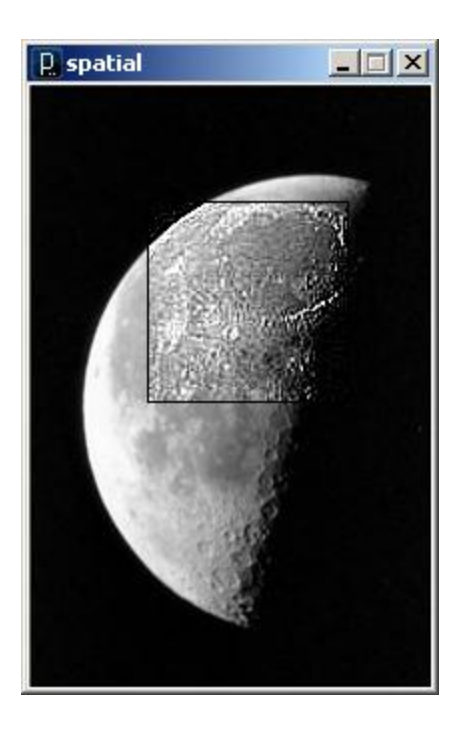

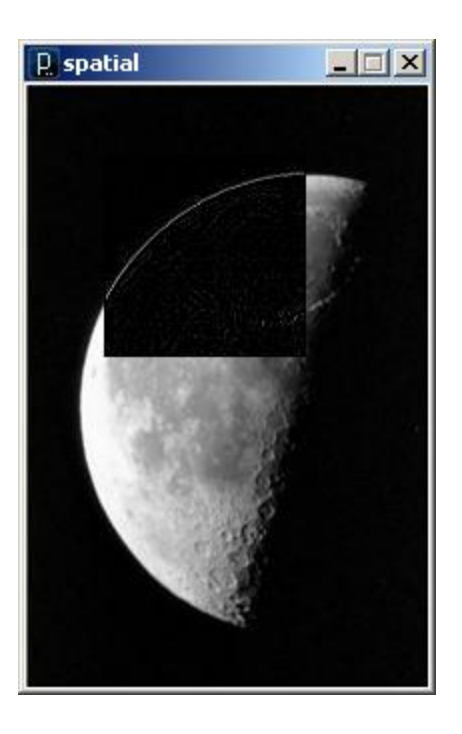

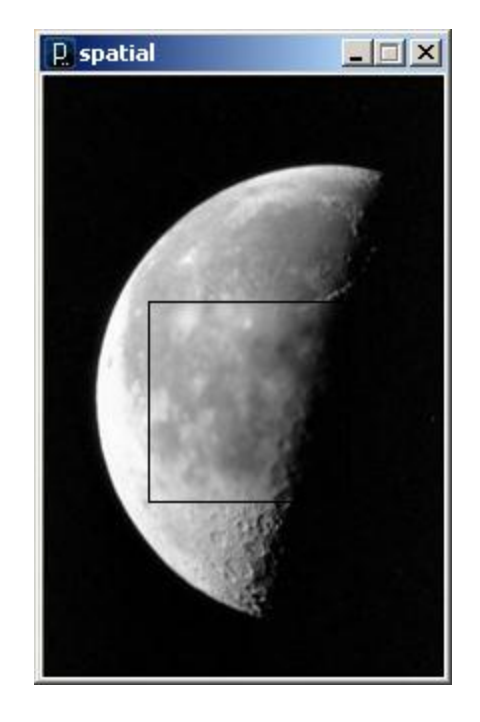

Sharpen Edge

Detection

Gaussian Blur

spatial.pde

### Spatial Filtering (aka Area-Based Filters)

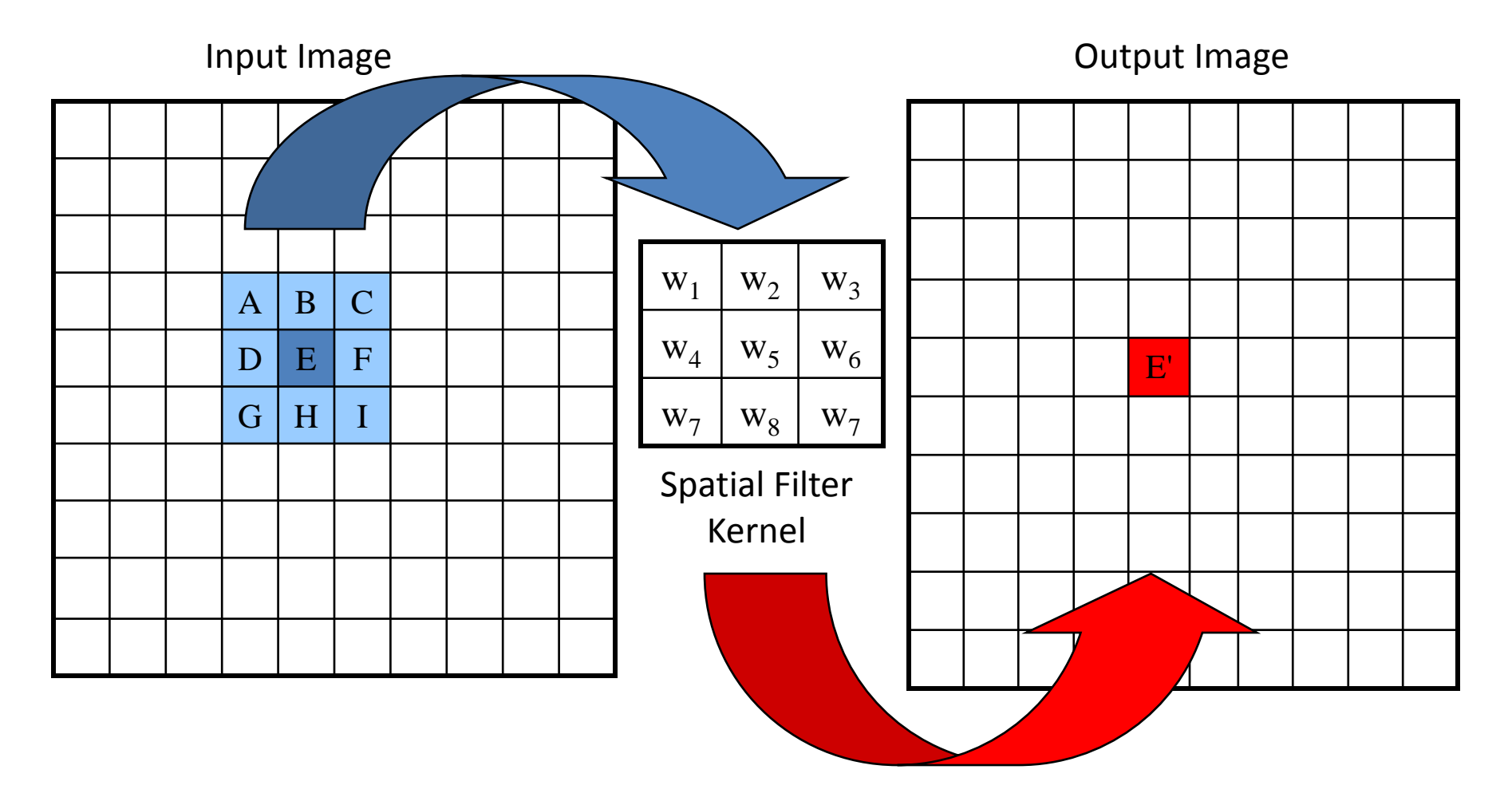

 $E' = w_1A + w_2B + w_3C + w_4D + w_5E + w_6F + w_7G + w_8H + w_7I$ 

# Spatial Kernel Filters - Identity

• No change

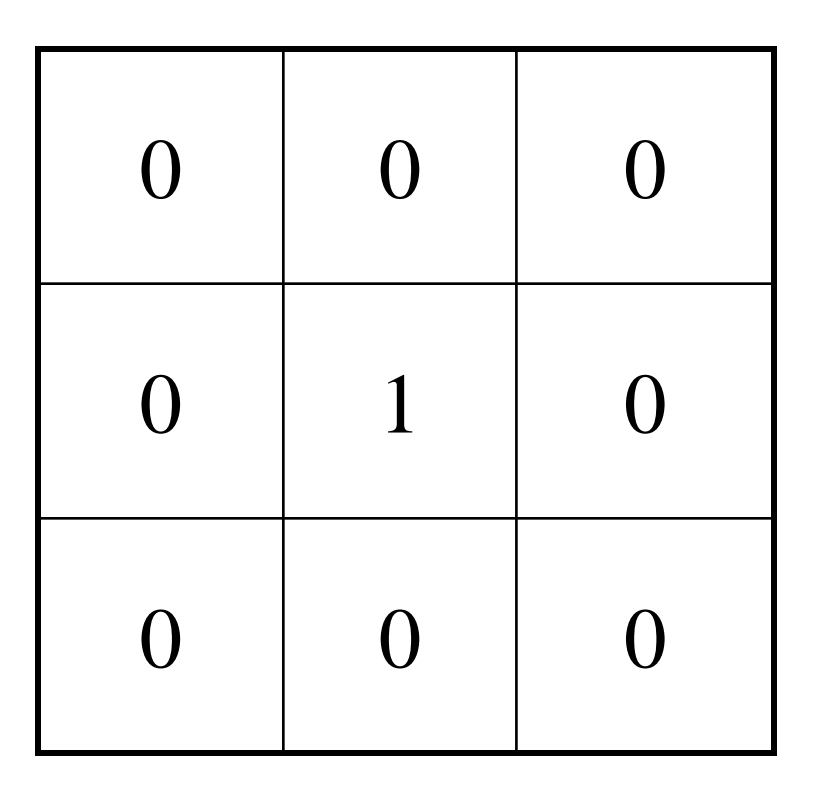

# Average – smooth

- Set pixel to the average of all colors in the neighborhood
- Smoothes out areas of sharp changes.

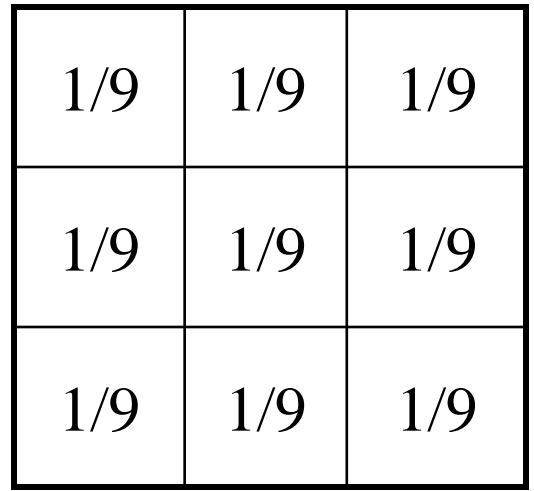

# Blur – Low Pass Filter

- Softens significant color changes in image
- Creates intermediate colors

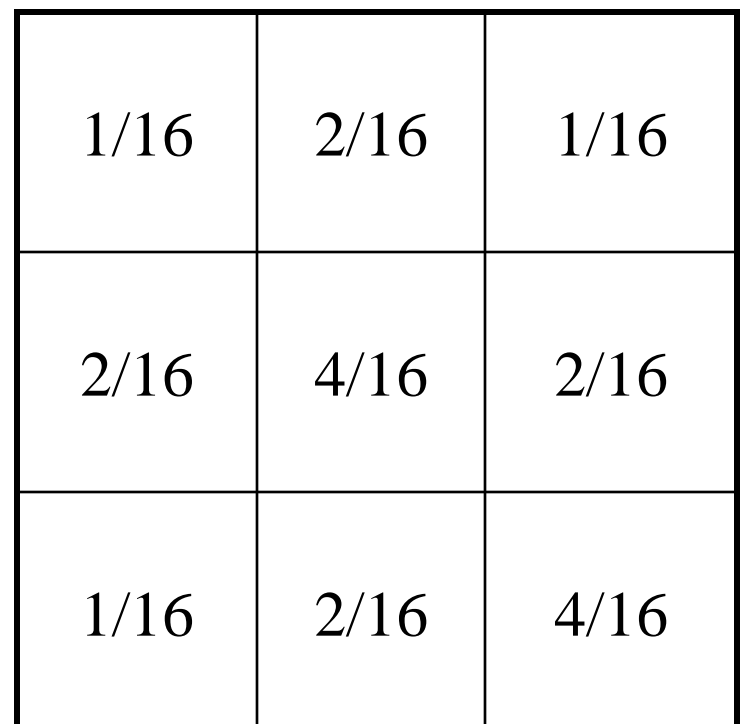

# Sharpen – High Pass Filter

- Enhances the difference between neighboring pixels
- The greater the difference, the more change in the current pixel

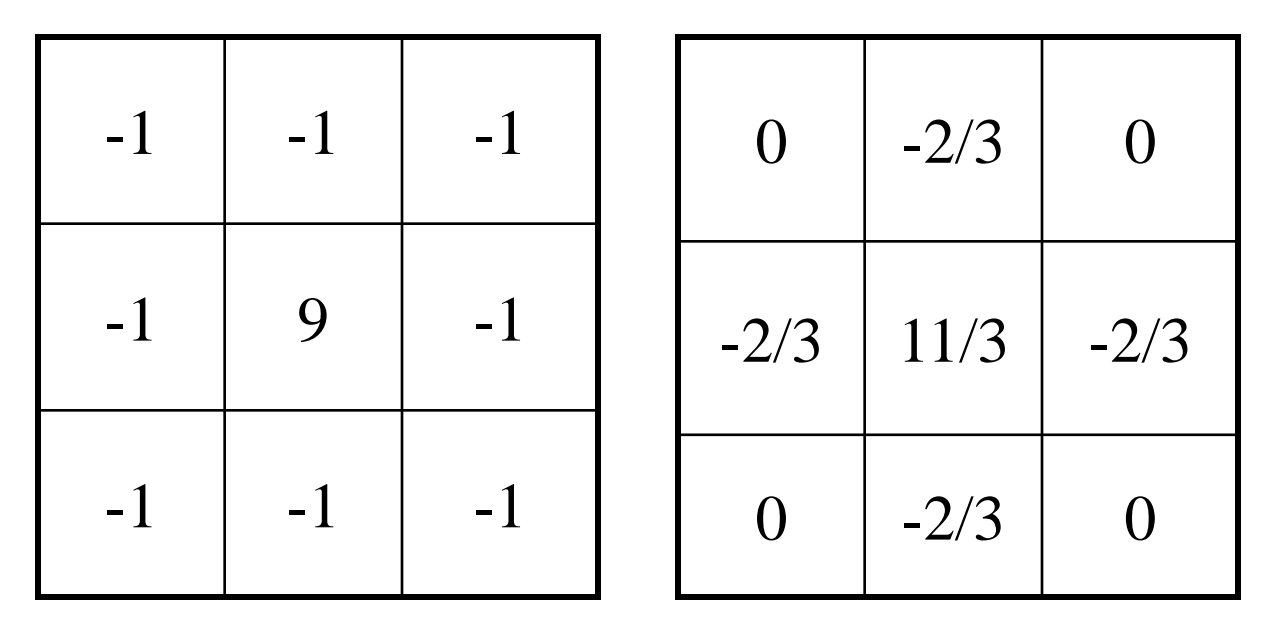

```
// Spatial Filtering
```

```
PImage img;
PImage filt;
int w = 100;
int msize = 3;
```
**// Sharpen float[][] matrix = {{ -1., -1., -1.}, { -1., 9., -1.}, { -1., -1., -1.}};**

**// Laplacian Edge Detection //float[][] matrix = {{ 0., 1., 0. }, // { 1., -4., 1. }, // { 0., 1., 0. }};**

```
// Average
//float[][] matrix = {{ 1./9., 1./9., 1./9.},
// { 1./9., 1./9., 1./9.},
// { 1./9., 1./9., 1./9.}};
```

```
// Gaussian Blur
//float[][] matrix = {{ 1./16., 2./16., 1./16. },
// { 2./16., 4./16., 2./16. },
// { 1./16., 2./16., 1./16. }};
```
void setup() {  $//img = loadImage("bmc3.jpg")$ ; img = loadImage("moon.jpg"); size( img.width, img.height );  $filt = createdImage(w, w, RGB);$ }

```
void draw() {
 // Draw the image on the background
  image(img,0,0);
```
 // Get current filter rectangle location int xstart = constrain(mouseX-w/2,0,img.width); int ystart = constrain(mouseY-w/2,0,img.height);

 // Filter rectangle loadPixels(); filt.loadPixels();

```
for (int i=0; i<w; i++ ) {
 for (int j=0; j<\mathsf{w}; j++) {
  int x = xstart + i;
  int v = vstart + i;
  color c = spatialFilter(x, y, matrix, msize, img);
  int loc = i + j * w;
  filt.pixels[loc] = c;
  }
 }
```
 filt.updatePixels(); updatePixels();

 // Add rectangle around convolved region stroke(0); noFill(); image(filt, xstart, ystart); rect(xstart, ystart, w, w); }

// Perform spatial filtering on one pixel location color spatialFilter(int x, int y, float[][] matrix, int msize, PImage img) { float rtotal =  $0.0$ ; float gtotal =  $0.0$ ; float btotal =  $0.0$ ; int offset = msize/2;

```
 // Loop through filter matrix
for (int i=0; i<msize; i++) {
 for (int i=0; i < msize; i++) {
```
 // What pixel are we testing int xloc = x+i-offset; int yloc =  $y+j$ -offset; int  $loc = xloc + img.width* vloc;$ 

 // Make sure we haven't walked off // the edge of the pixel array loc = constrain(loc,0,img.pixels.length-1);

```
 // Calculate the filter
   rtotal += (red(img.pixels[loc]) * matrix[i][j]);
   gtotal += (green(img.pixels[loc]) * matrix[i][j]);
   btotal += (blue(img.pixels[loc]) * matrix[i][j]);
 // Make sure RGB is within range
 rtotal = constrain(rtotal,0,255);
 gtotal = constrain(gtotal,0,255);
 btotal = constrain(btotal,0,255);
```

```
 // return resulting color
 return color(rtotal, gtotal, btotal);
```
 } }

}

# Dilation - Morphology

- Set pixel to the maximum color value within a 3x3 window around the pixel
- Causes objects to grow in size.
- Brightens and fills in small holes

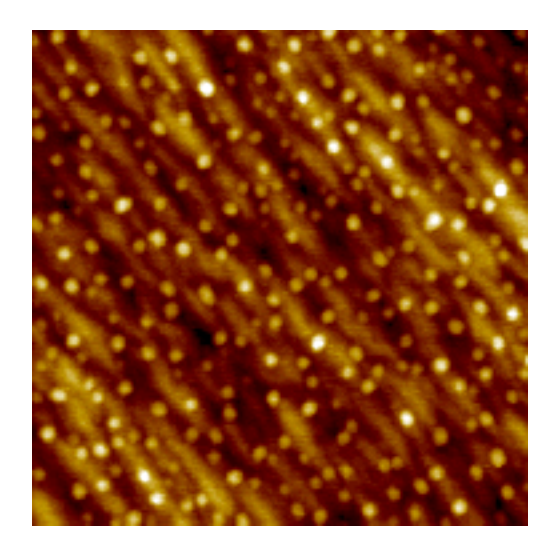

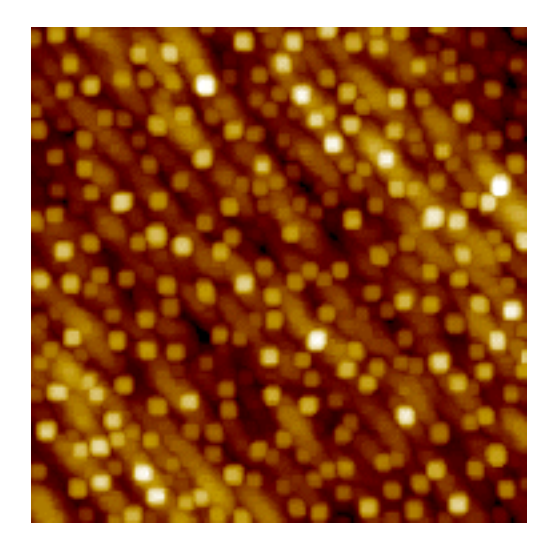

# Erosion - Morphology

- Set pixel to the minimum color value within a 3x3 window around the pixel
- Causes objects to shrink.
- Darkens and removes small objects

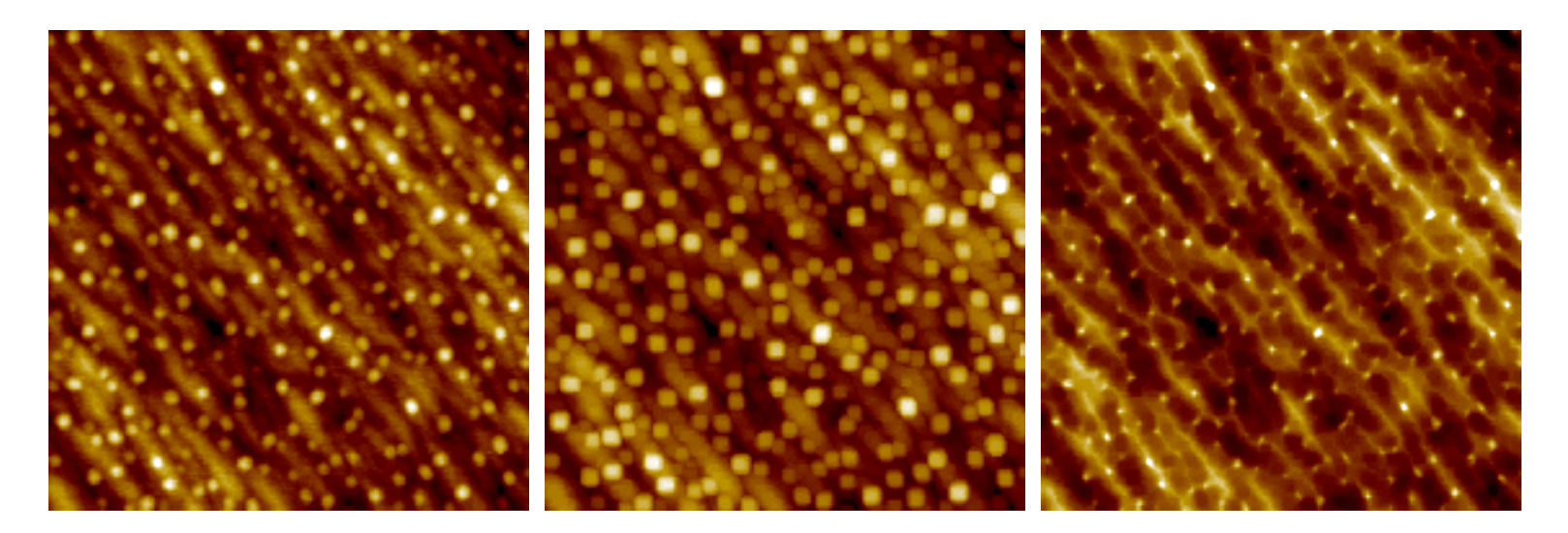

### Erode + Dilate to Despeckle

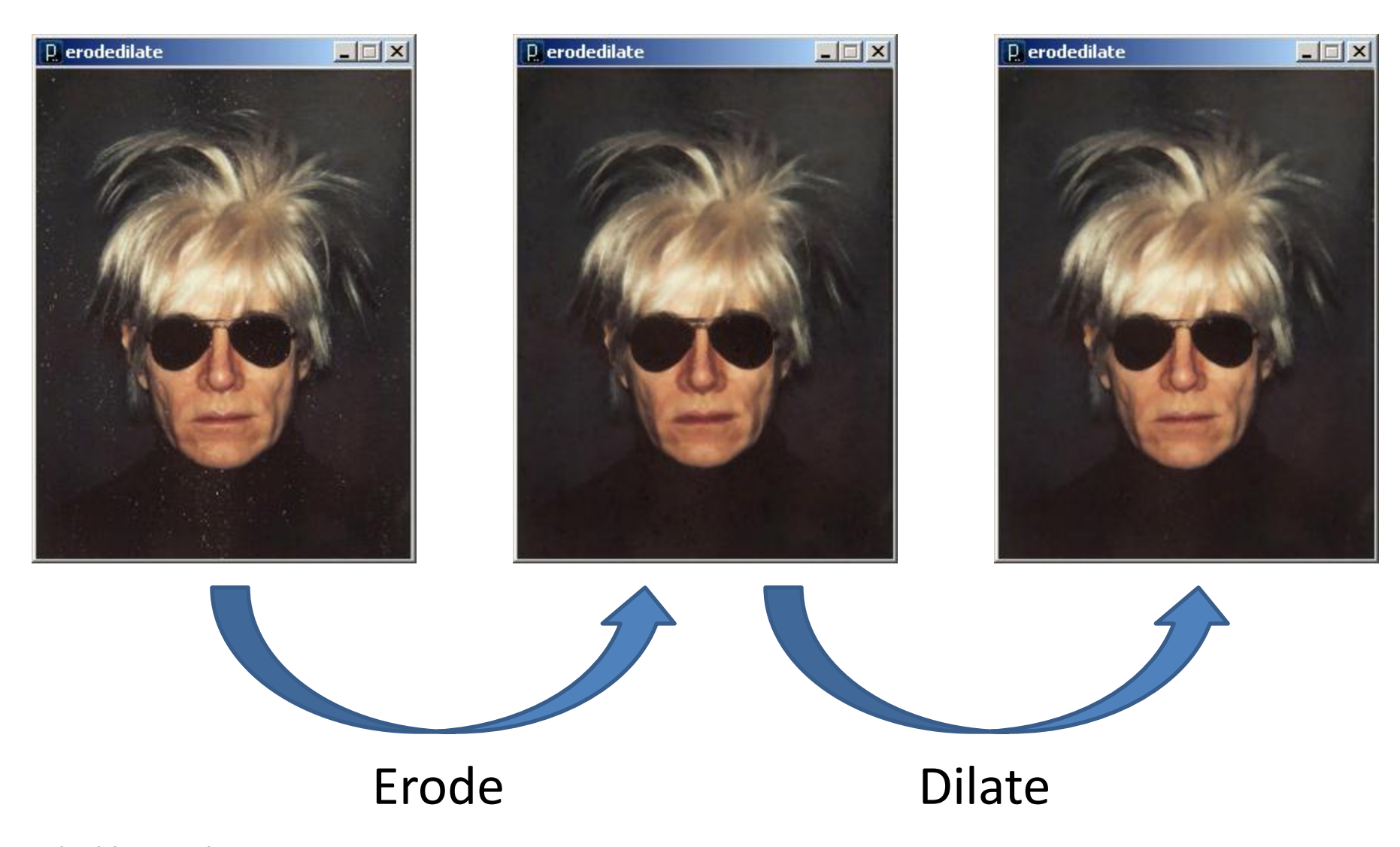

erodedilate.pde

### Feature Extraction

- Region detection morphology manipulation
	- Dilate and Erode

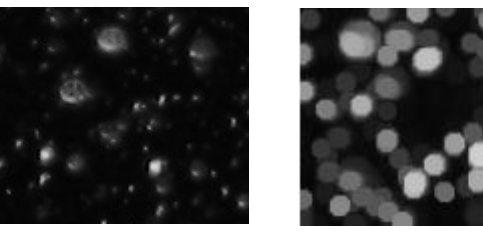

- Open
	- $-$  Erode  $\rightarrow$  Dilate
	- Small objects are removed
- Close
	- $-$  Dilate  $\rightarrow$  Erode
	- Holes are closed
- Skeleton and perimeter

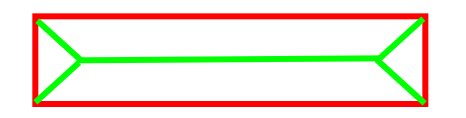

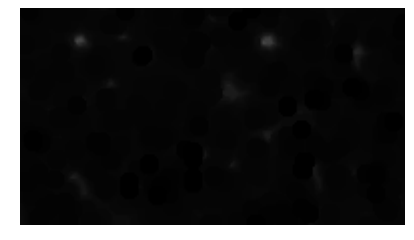

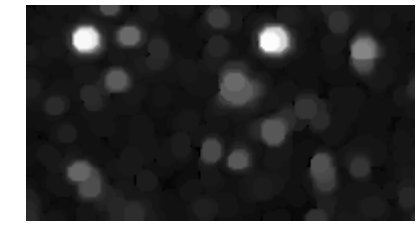

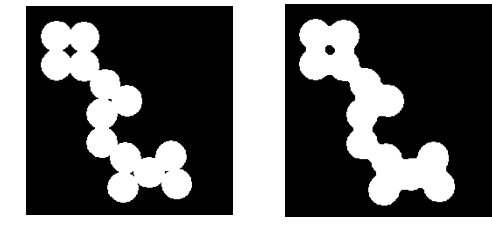

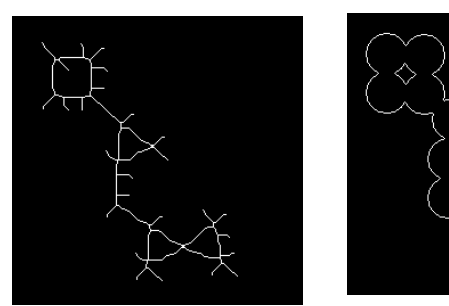

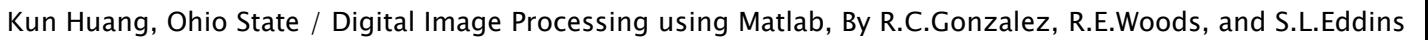

### Image Processing in Processing

- tint() modulate individual color components
- blend() combine the pixels of two images in a given manner
- filter() apply an image processing algorithm to an image

#### blend()

```
img = loadImage("colony.jpg");
mask = loadImage("mask.png");
image(img, 0, 0);
blend(mask, 0, 0, mask.width, mask.height, 
             0, 0, img.width, img.height, SUBTRACT);
                                                Draw an image and 
                                                 then blend with 
                                                 another image
```
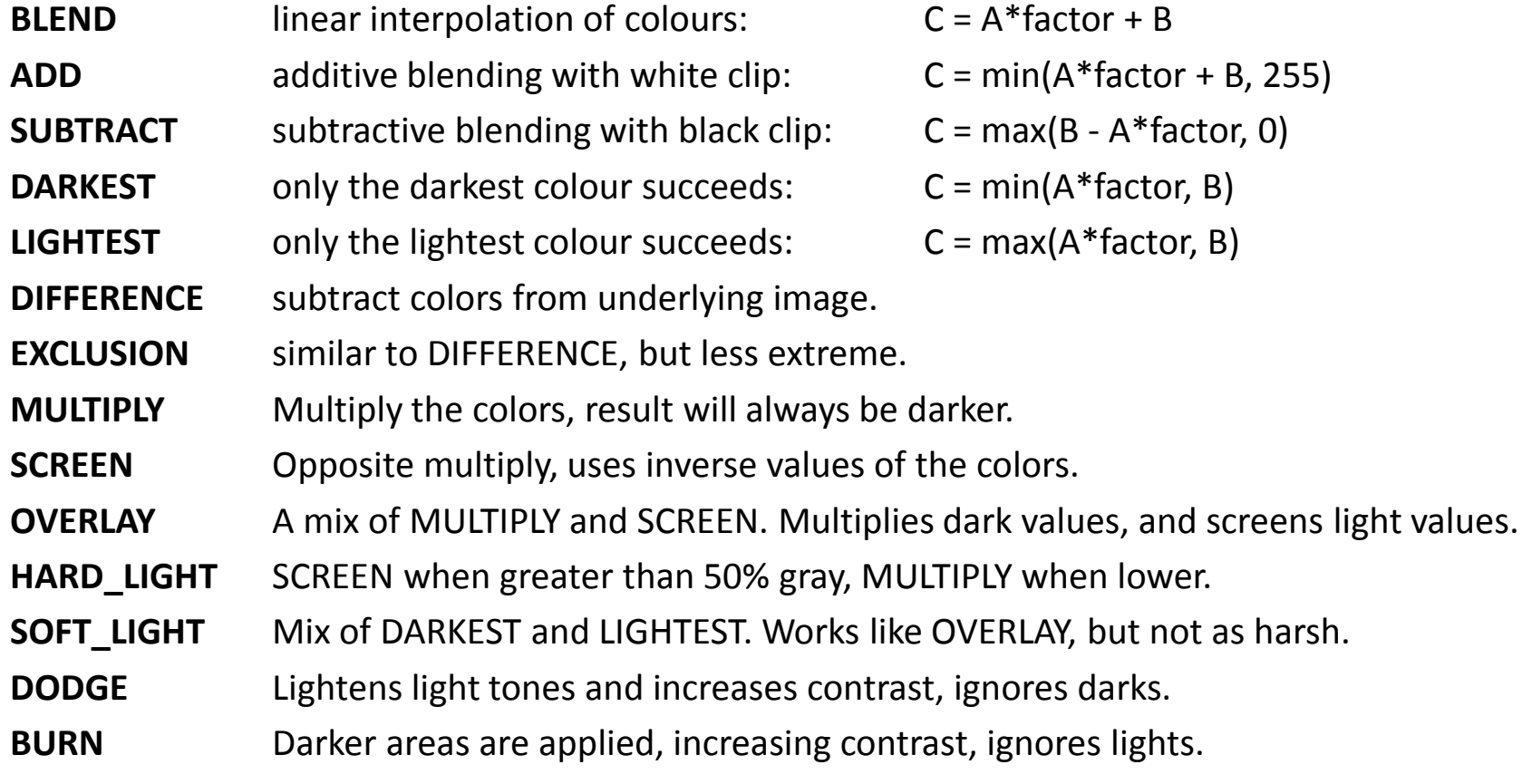

#### filter()

```
PImage b;
b = loadImage("myImage.jpg");
image(b, 0, 0);
filter(THRESHOLD, 0.5);
```
Draw an image and then apply a filter

- **THRESHOLD** converts the image to black and white pixels depending if they are above or below the threshold defined by the level parameter. The level must be between 0.0 (black) and 1.0 (white). If no level is specified, 0.5 is used.
- **GRAY** converts any colors in the image to grayscale equivalents
- **INVERT** sets each pixel to its inverse value
- **POSTERIZE** limits each channel of the image to the number of colors specified as the level parameter
- **BLUR** executes a Gaussian blur with the level parameter specifying the extent of the blurring. If no level parameter is used, the blur is equivalent to Gaussian blur of radius 1.
- **OPAQUE** sets the alpha channel to entirely opaque.
- **ERODE** reduces the light areas with the amount defined by the level parameter.
- **DILATE** increases the light areas with the amount defined by the level parameter.

```
// Threshold
PImage img;
void setup() {
   img = loadImage("kodim01.png");
  size(img.width, img.height);
  image(img, 0, 0);
}
void draw() {}
void drawImg(float thresh) {
  image(img, 0, 0);
   filter(THRESHOLD, thresh);
}
void mouseDragged() {
  float thresh = map(mouseY, 0, height, 0.0, 1.0);
  println(thresh);
   drawImg(thresh);
}
```
#### threshold.pde

```
// Posterize
PImage img;
void setup() {
   img = loadImage("andy-warhol2.jpg");
  size(img.width, img.height);
  image(img, 0, 0);
}
void draw() {}
void drawImg(float val {
  image(img, 0, 0);
   filter(POSTERIZE, val);
}
```
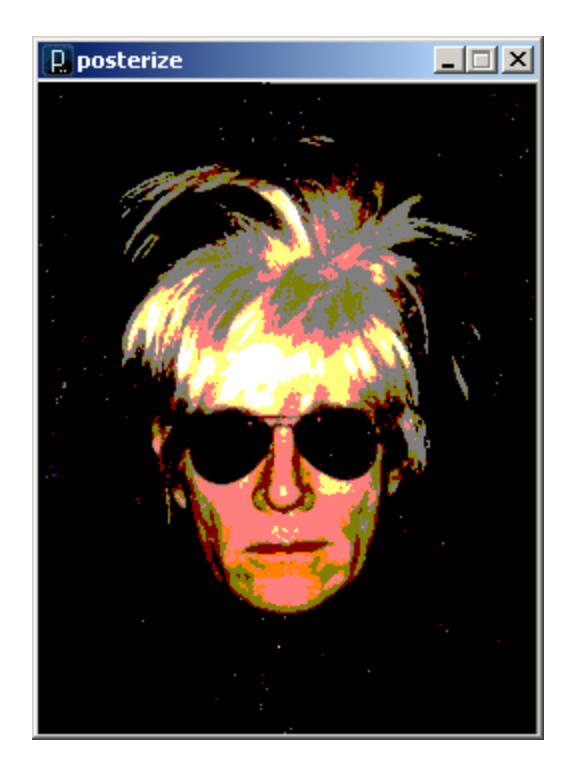

```
void mouseDragged() {
  float val = int(map(mouseY, 0, height, 2, 10));
  val = constrain(val, 2, 10);
   println(val);
   drawImg(val);
}
```
#### posterize.pde

### Medical Images

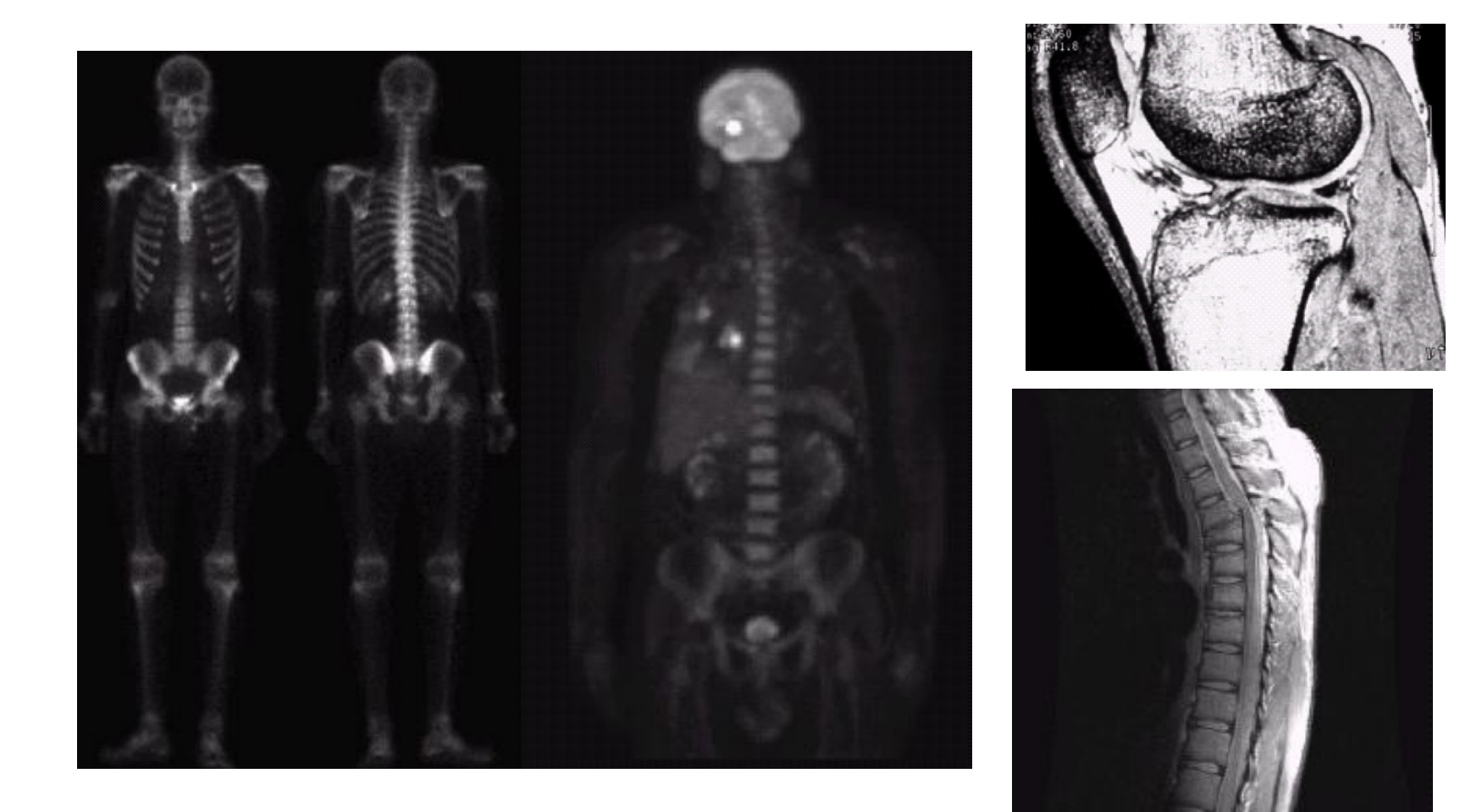

### Image Processing in Manufacturing

a b  $c d$  $e$  f

**FIGURE 1.14** Some examples of manufactured goods often checked using digital image processing. (a) A circuit board controller. (b) Packaged pills.  $(c)$  Bottles.  $(d)$  Bubbles in clear-plastic product. (e) Cereal.  $(f)$  Image of intraocular implant.  $(Fig. (f)$  courtesy of Mr. Pete Sites, Perceptics Corporation.)

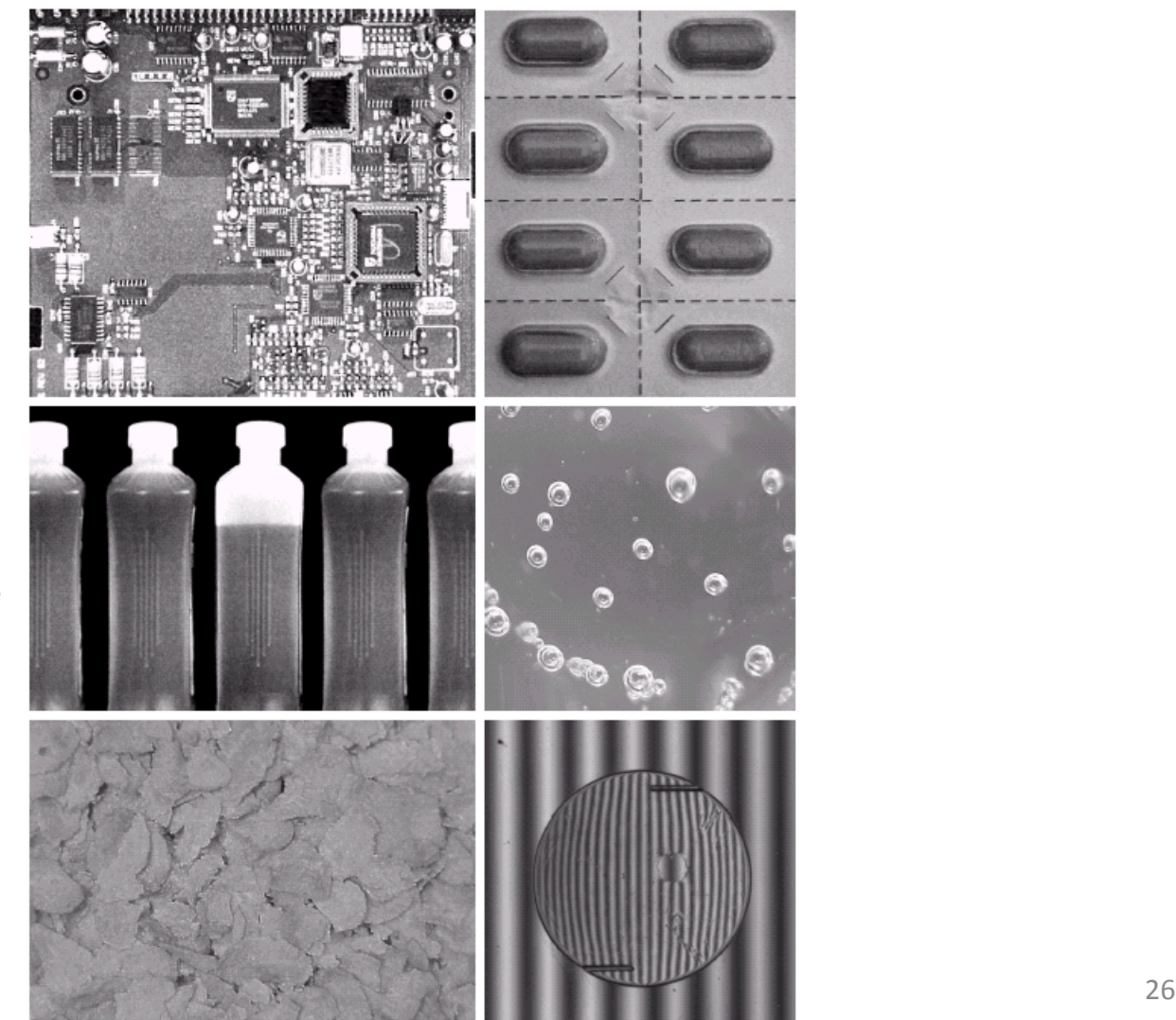

### Measuring Confluency in Cell Culture Biology

- Refers to the coverage of a dish or flask by the cells
- 100% confluency = completely covered
- Image Processing Method
	- 1. Mask off unimportant parts of image
	- 2. Threshold image
	- 3. Count pixels of certain color

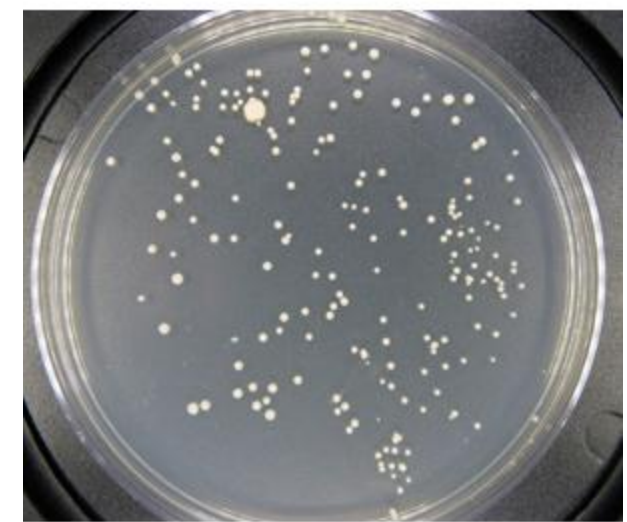

#### Blend: Subtract

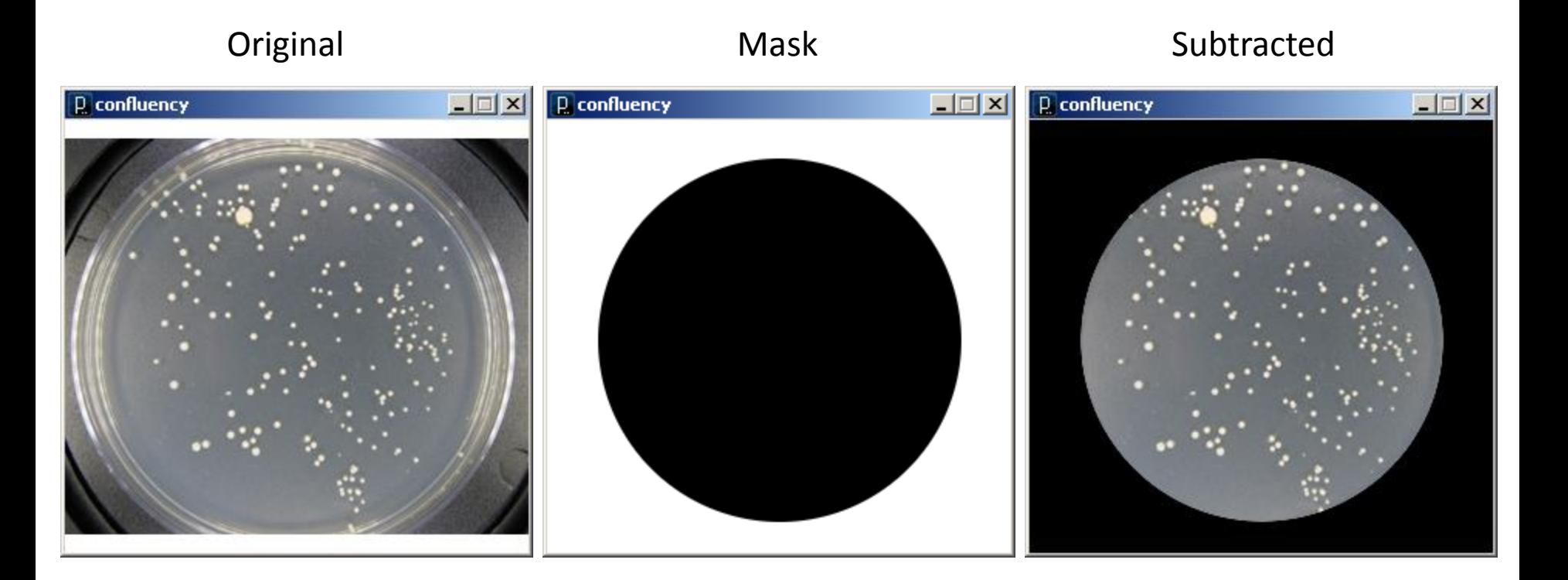

### Filter: Theshold

#### Subtracted Threshold

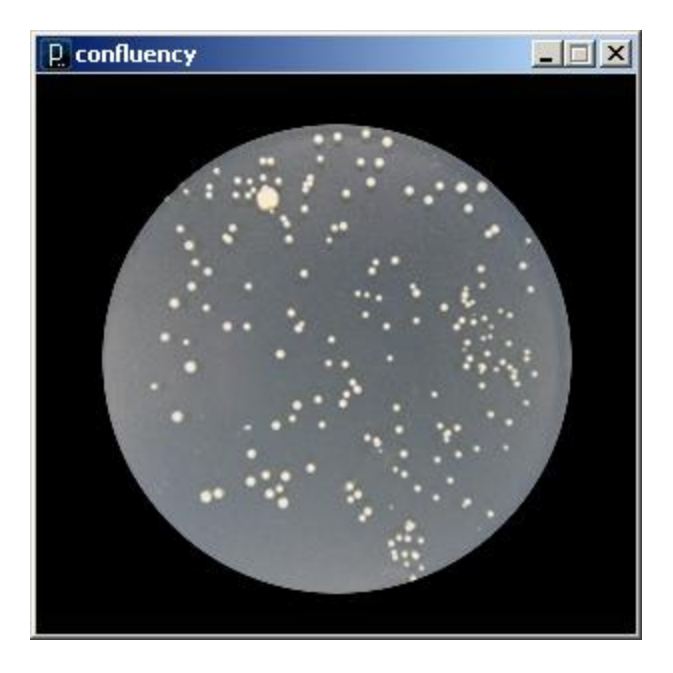

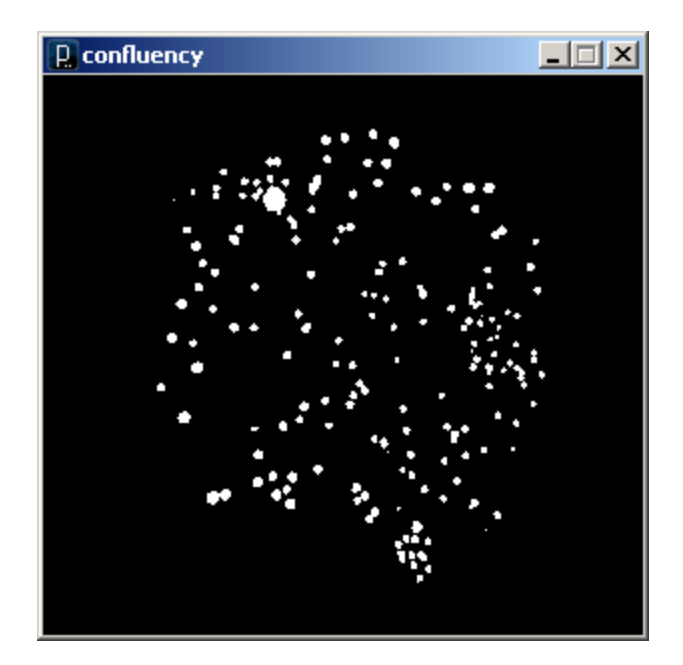

#### Count Fraction of Pixels to Quantify

```
// Colony Confluency
PImage img;
PImage mask;
void setup() {
   img = loadImage("colony.jpg");
   mask = loadImage("mask.png");
  size(img.width, img.height);
}
void draw() {
  image(img, 0, 0);
   blend(mask, 0, 0, mask.width, mask.height, 
                0, 0, img.width, img.height, SUBTRACT);
   filter(THRESHOLD, 0.6);
}
void mousePressed() {
   loadPixels();
  int count = 0;
  for (int i=0; i<pixels.length; i++)
    if (\text{red}(pixels[i]) == 255) count++;
   println(count/42969.0);
}
                                                                 5.3 % Confluency
```
**D** confluency

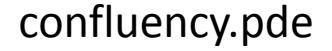

 $|$  $\Box$ |  $\times$ 

### $IC_{50}$  determination

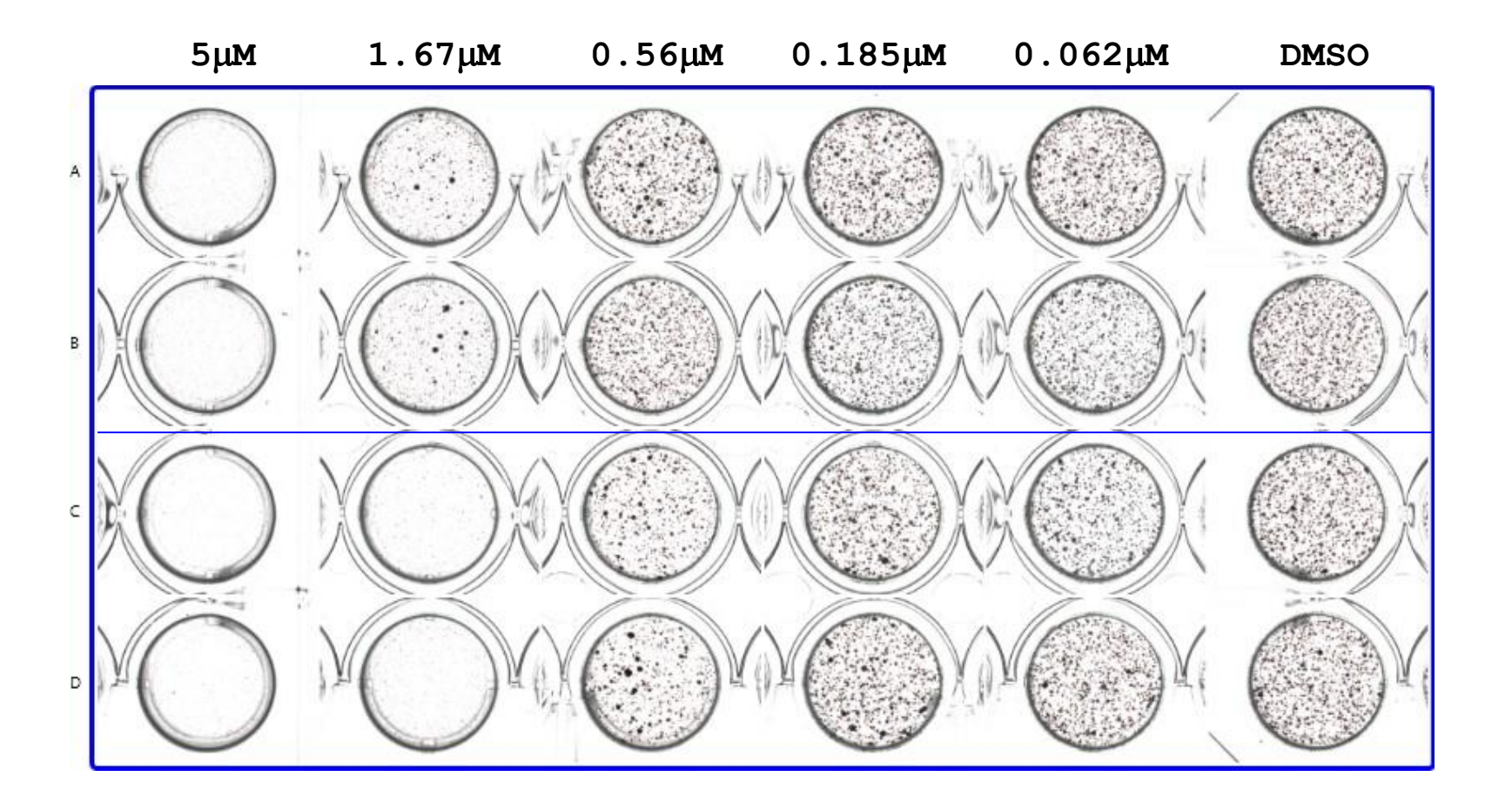

# Vision Guided Robotics Colony Picking

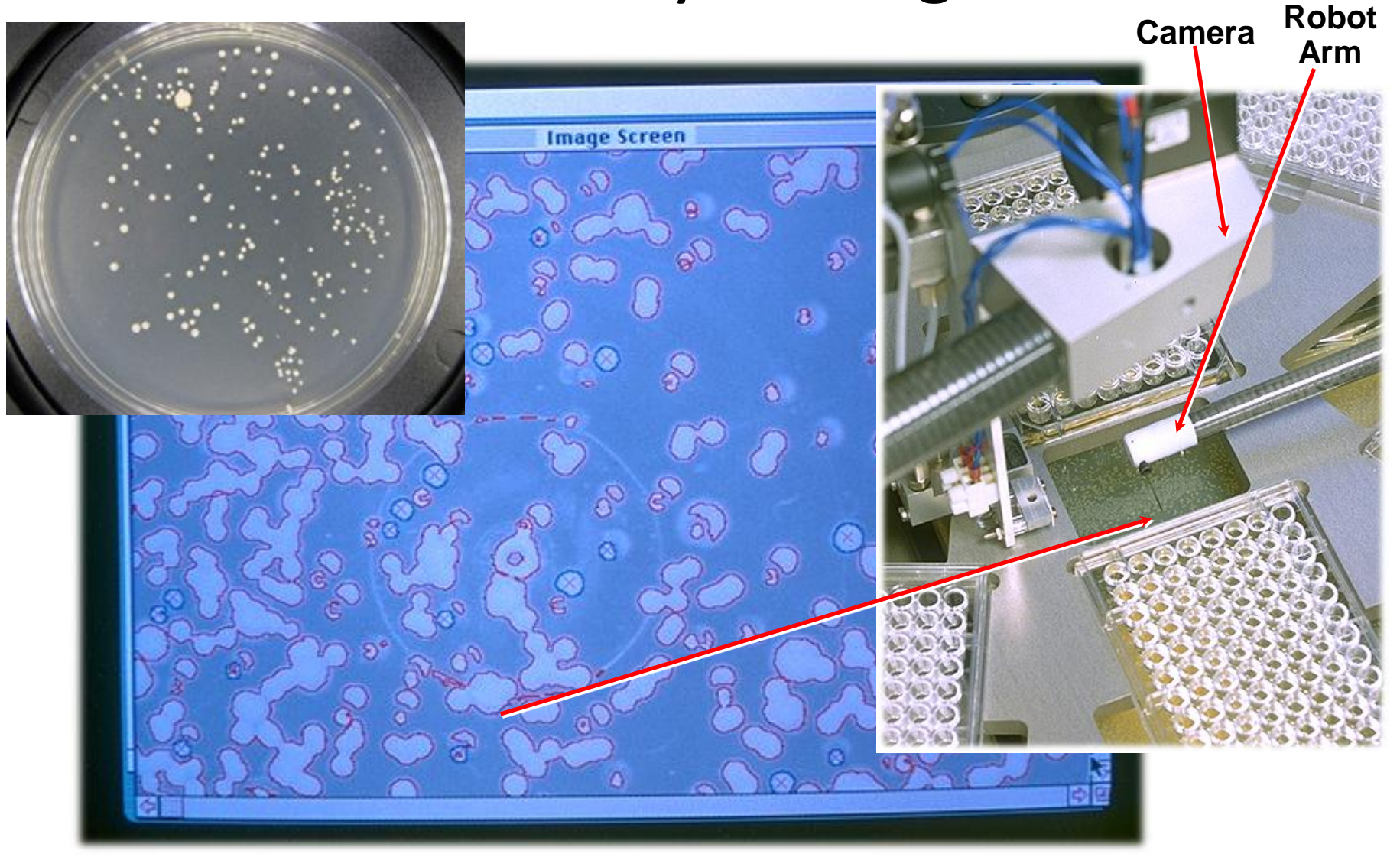

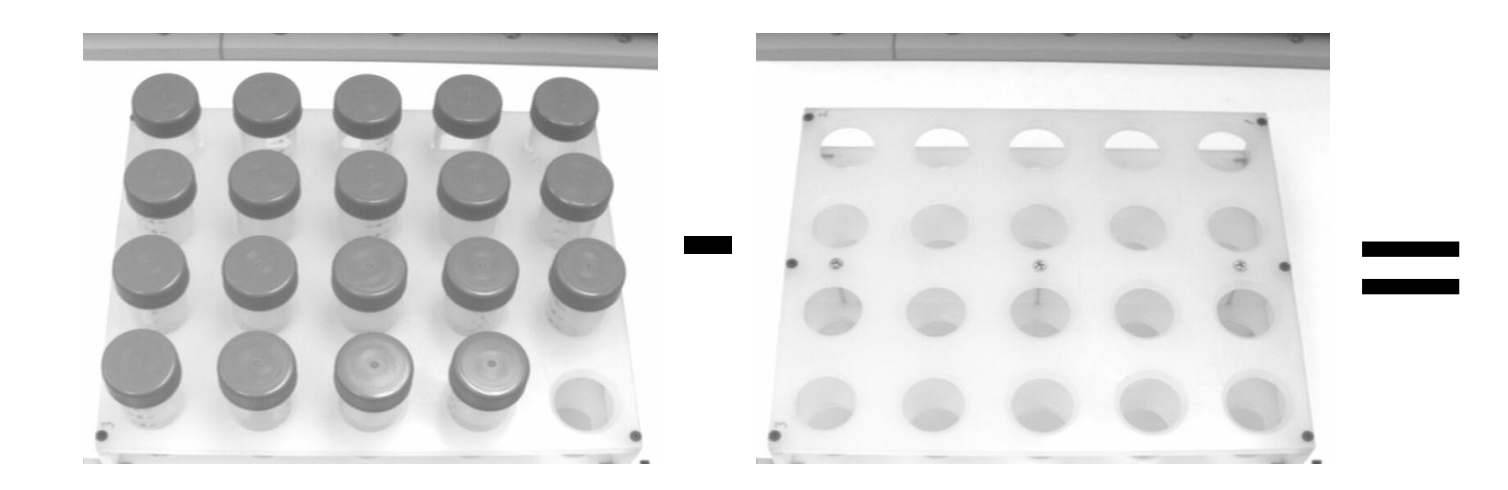

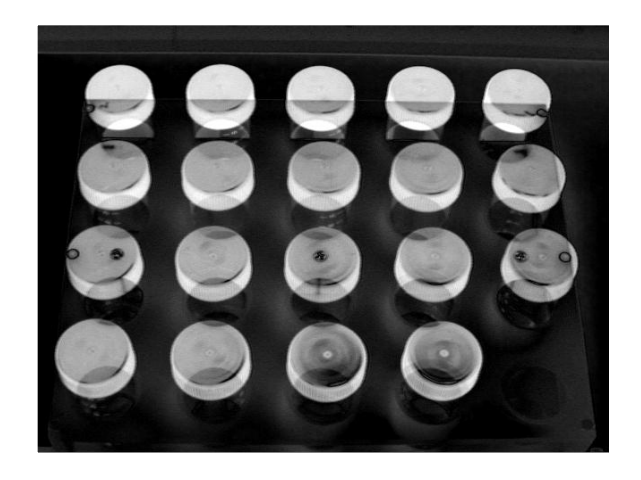

**Compute the presence of objects or "particles"**

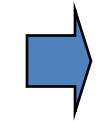

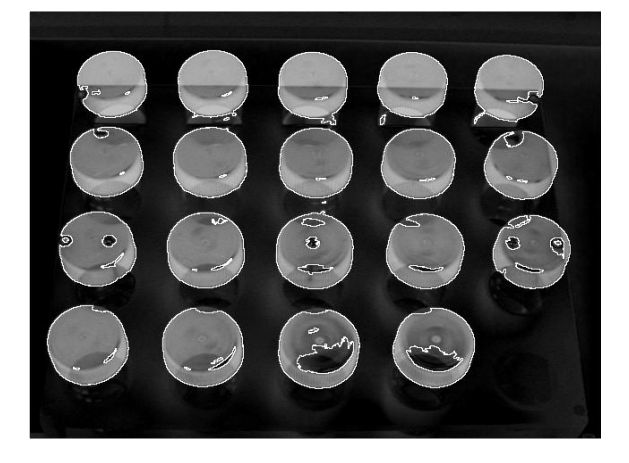

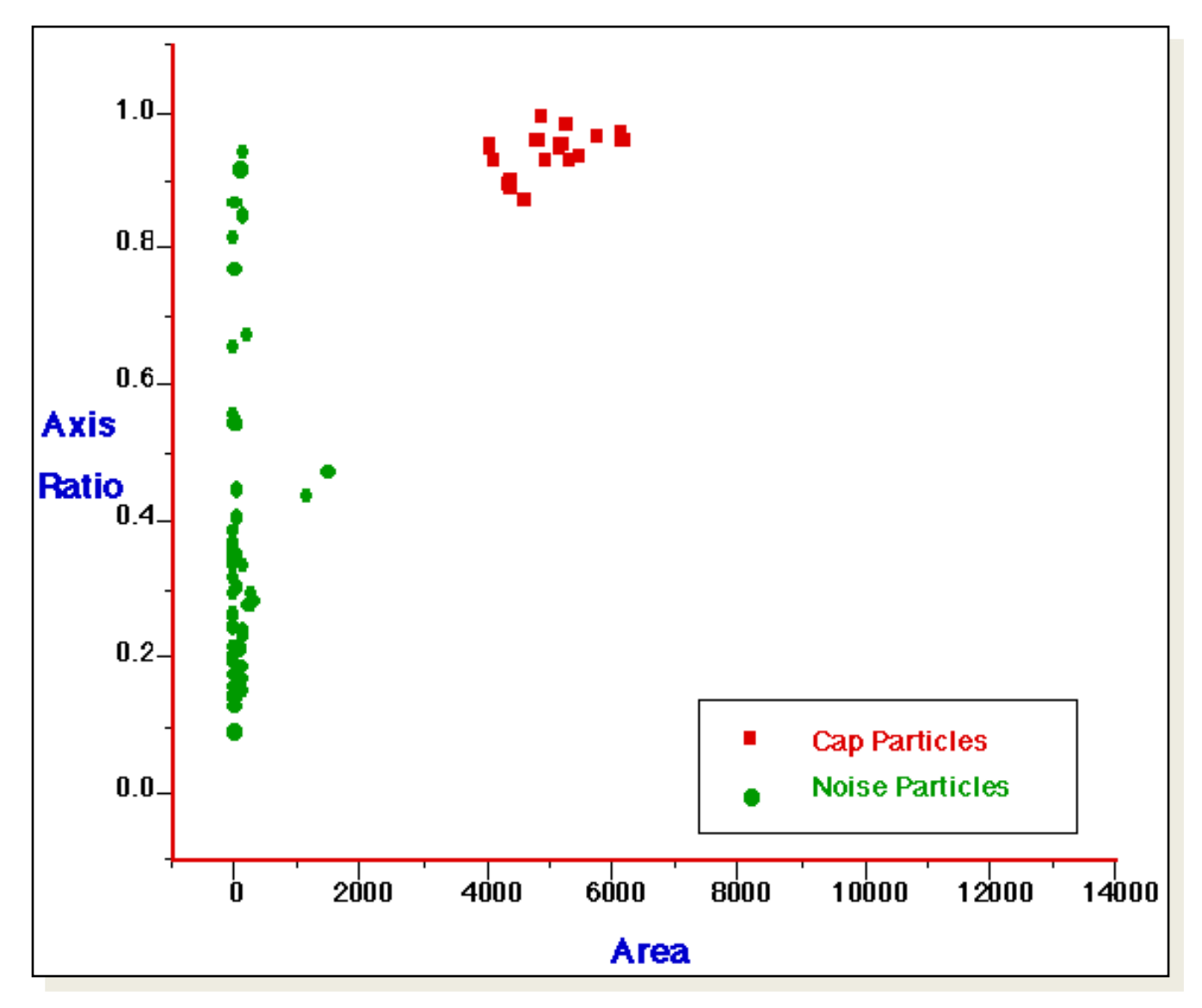

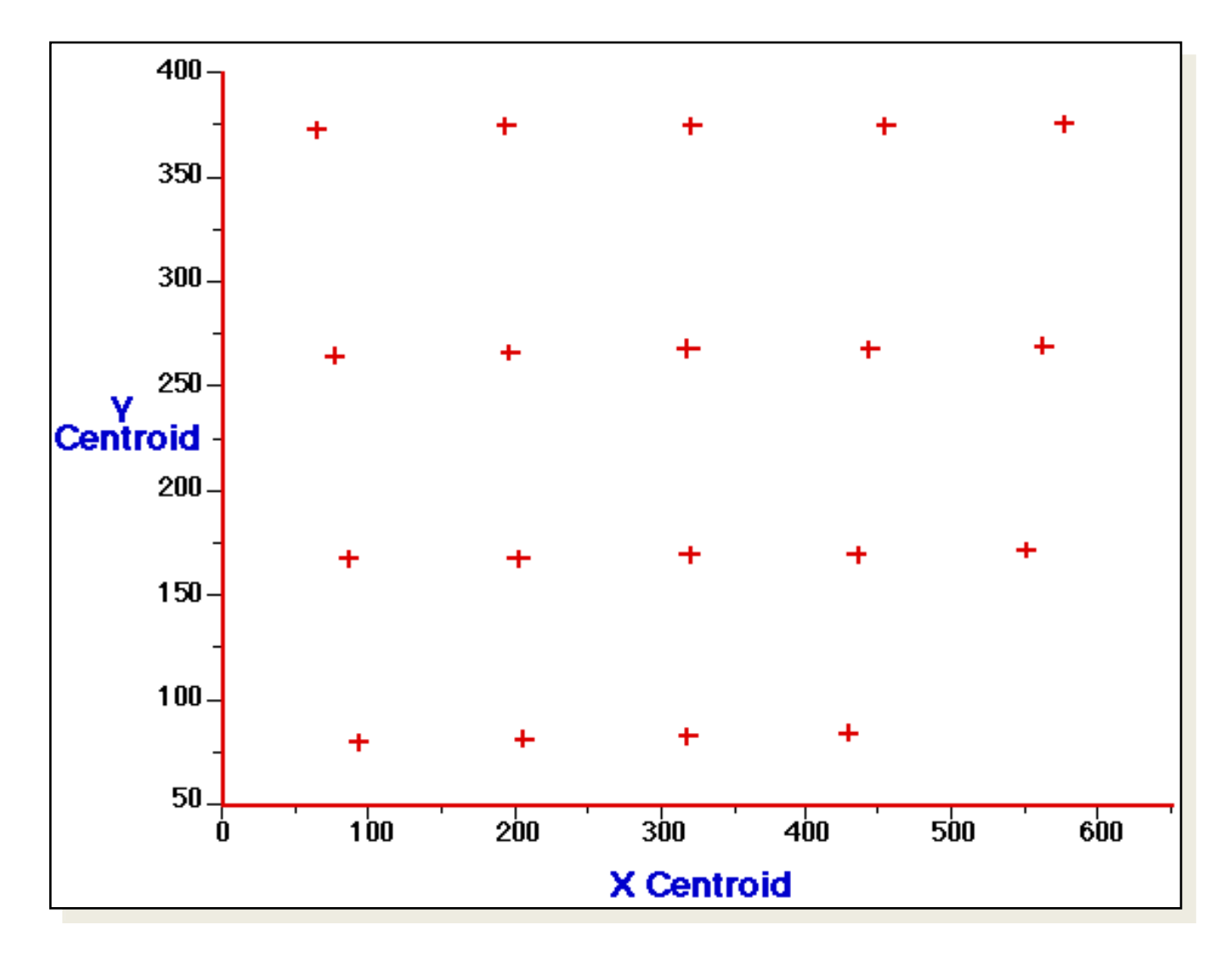

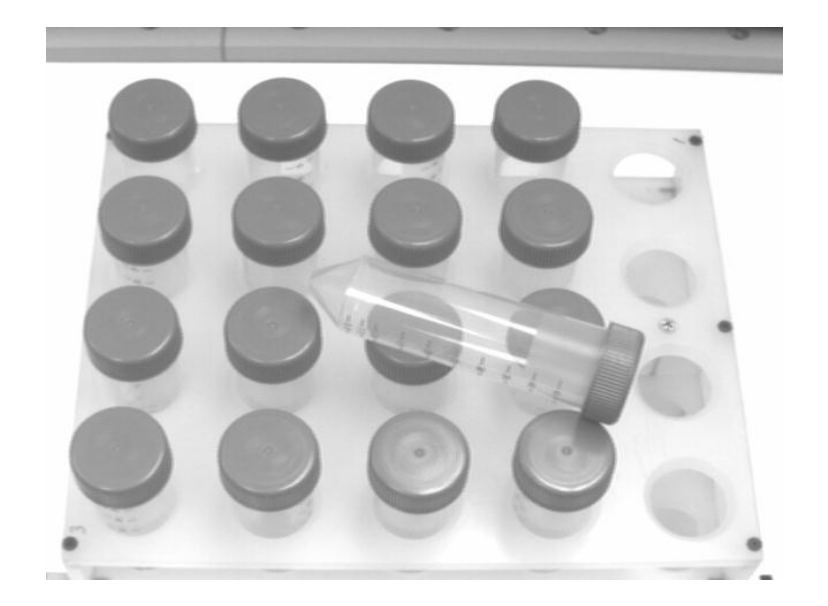

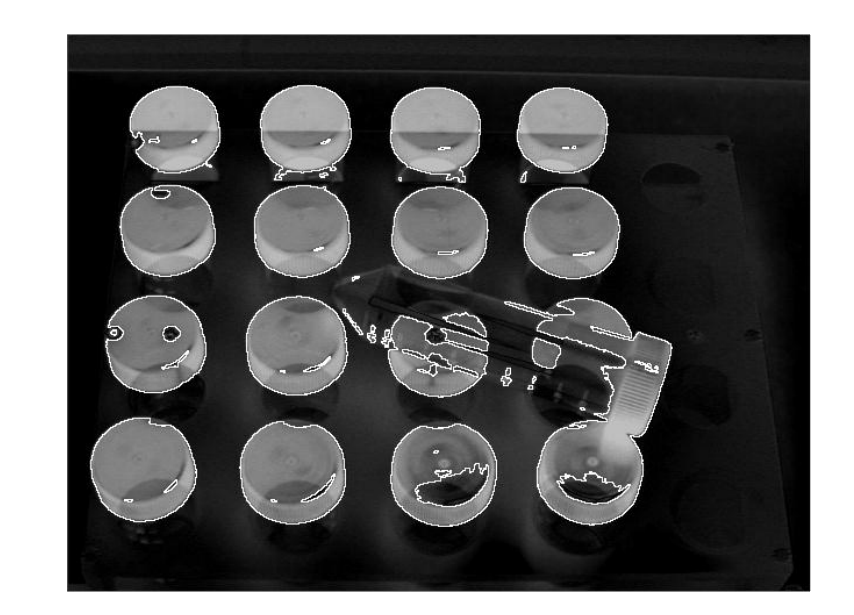

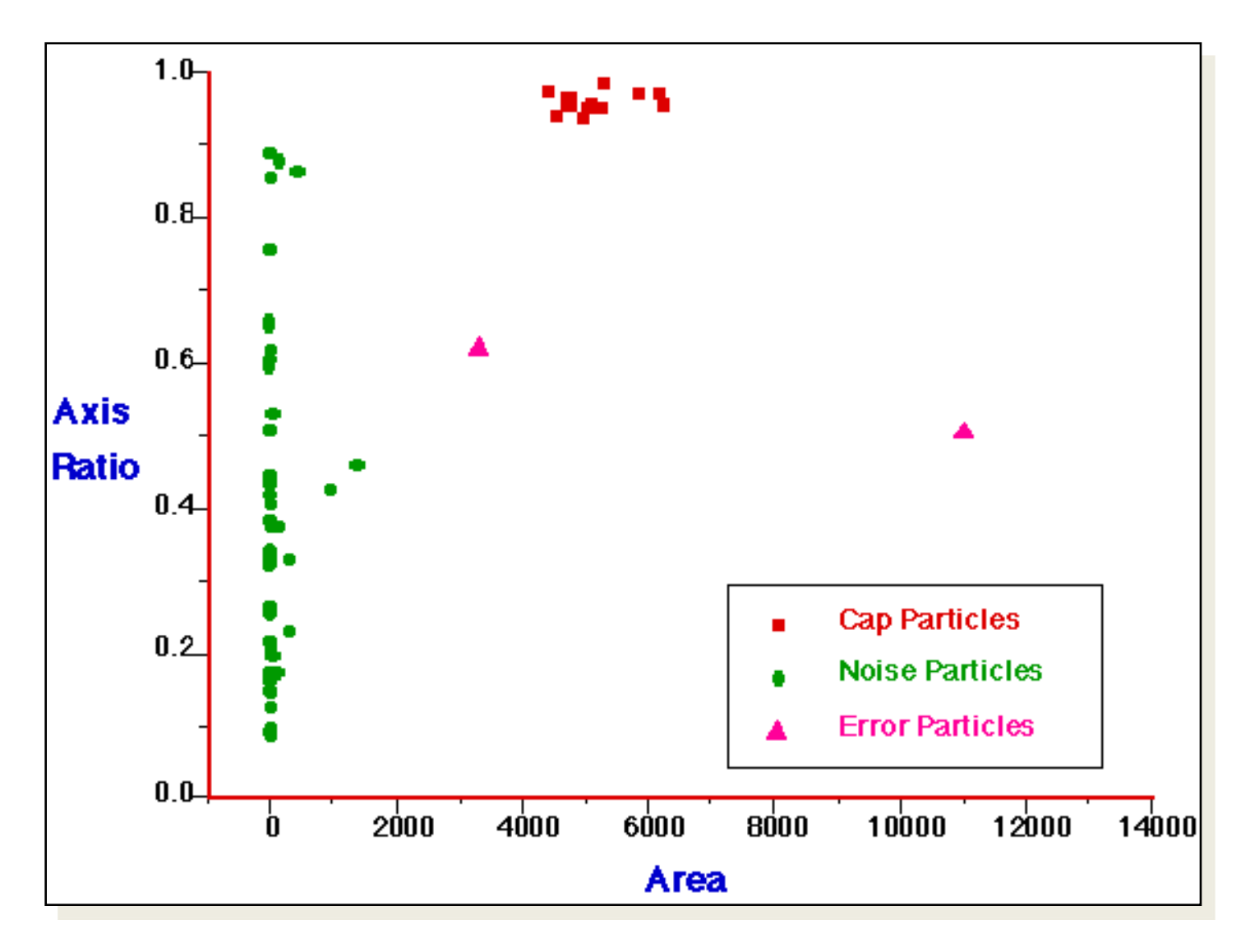

#### Implementing Basic Image Filtering

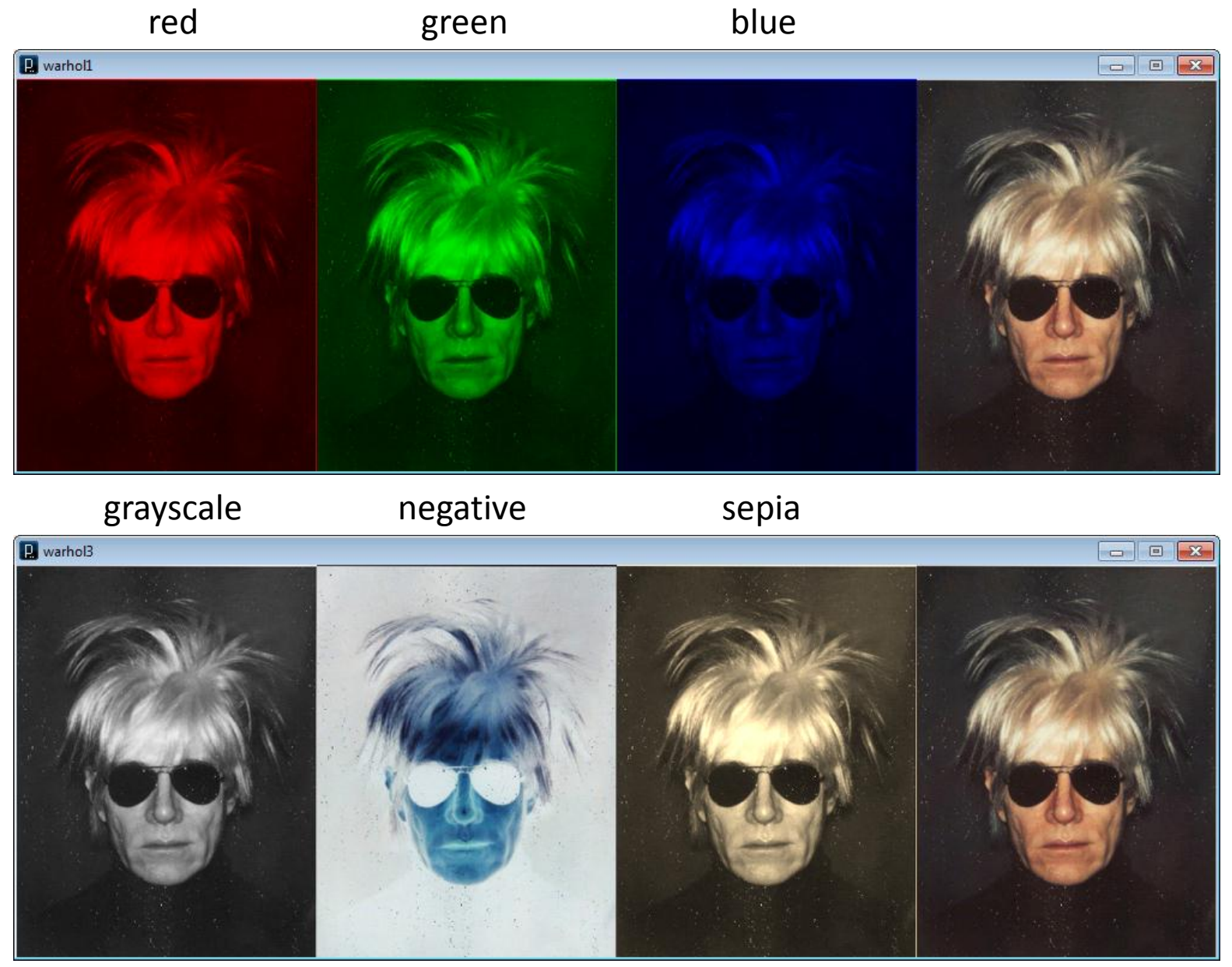

warhol1.pde, warhol3.pde

#### Black and White, Negative and Sepia Filters

```
void setup() {
   size(1000, 327);
```

```
 // Load the image four times
PImage warhol bw = loadImage("andy-warhol2.jpg");
PImage warhol neg = loadImage("andy-warhol2.jpgPImage warhol sep = loadImage("andy-warhol2.jpg");
PImage warhol a = loadImage("andy-warhol2.jpg");
```

```
 // Load pixels into pixels array
warhol bw.loadPixels();
warhol neg.loadPixels();
warhol sep.loadPixels();
warhol a.loadPixels();
```
// …

### Black and White, Negative and Sepia Filters

// Continued …

```
// Remove color components
color c;
for (int i=0; i<warhol bw.pixels.length; i++) {
```
#### **// Black and white filter**

```
c = warhol bw.pixels[i];
warhol bw.pixels[i] = color(0.3*red(c) + 0.59*green(c) + 0.11*blue(c));
```
#### **// Negative filter**

```
c = warhol neg.pixels[i];
warhol neg.pixels[i] = color(255-red(c), 255-green(c), 255-blue(c));
```
#### **// Sepia filter**

}

```
c = warhol sep.pixels[i];
float r = red(c)*0.393+green(c)*0.769+blue(c)*0.189;float q = \text{red}(c) * 0.349 + \text{green}(c) * 0.686 + \text{blue}(c) * 0.168;float b = \text{red}(c) * 0.272 + \text{green}(c) * 0.534 + \text{blue}(c) * 0.131;warhol sep.pixels[i] = color(r, q, b);
```
#### warhol3.pde

#### Black and White, Negative and Sepia Filters

// Continued …

}

```
 // Draw modified images
image(warhol bw, 0, 0);
image(warhol neg, 250, 0);image(warhol sep, 500, 0); image(warhol_a, 750, 0);
```
### Cat made of various glyphs

```
// cat
PImage img;
void setup() {
   size(800, 600); 
  img = loadImage("cat.jpg"); // Load image
   noStroke();
  ellipseMode(CENTER);
   img.loadPixels(); // Cover with random shapes
   for (int i=0; i<30000; i++) {
     addGlyph();
 }
}
void addGlyph() {
 // Add a random colored glyps to recreate the image
  int x = (int) random(width);
  int y = (int) random(height);
  int i = x + width* y;color c = img.pixels[i]; fill(c);
  text ("C", x, y);//ellipse(x, y, 7, 7);
}
```
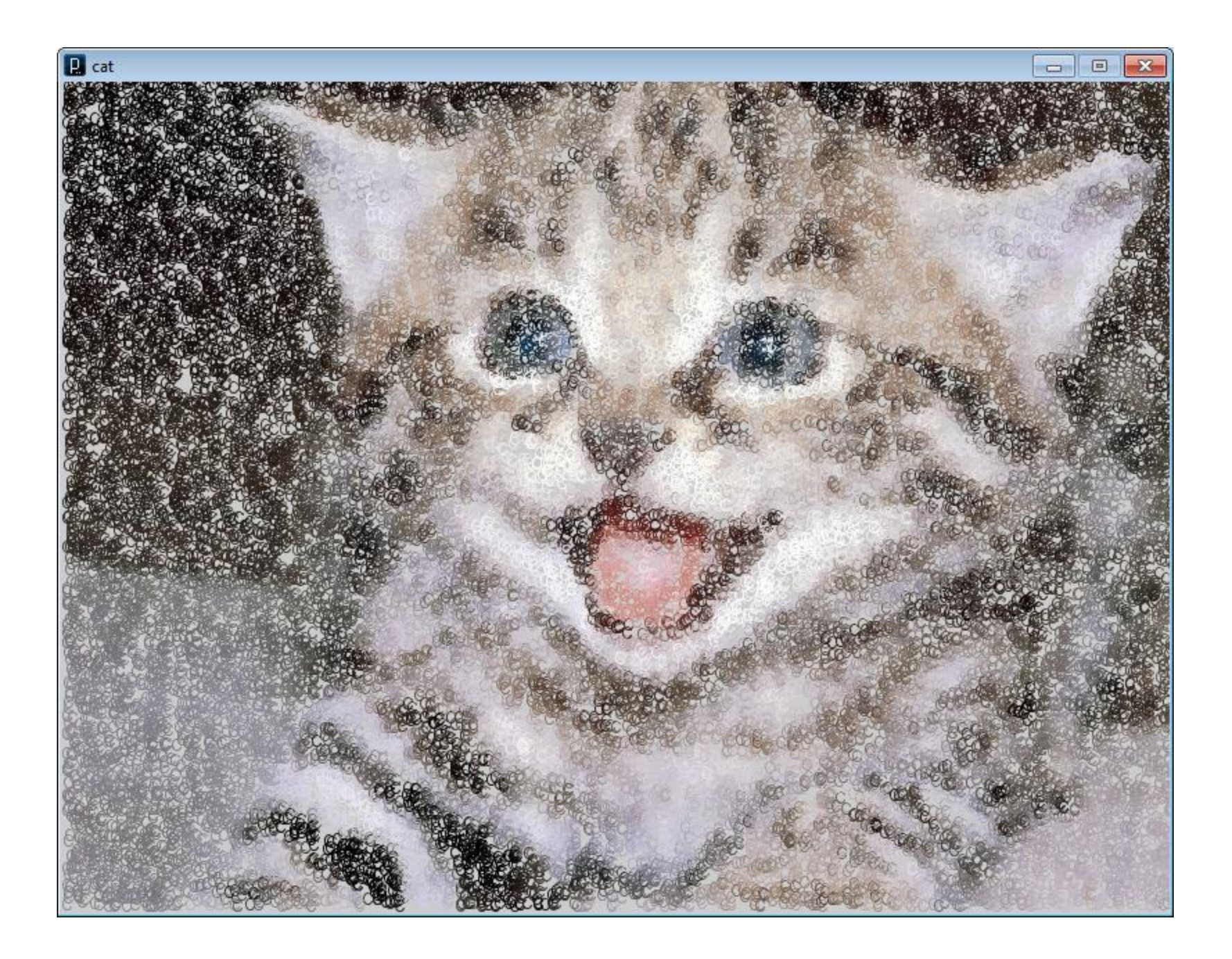

### **What can you do with Image Processing?**

**Inspect, Measure, and Count using Photos and Video** <http://www.youtube.com/watch?v=KsTtNWVhpgI>

**Image Processing Software** <http://www.youtube.com/watch?v=1WJp9mGnWSM>

**Manual Colony Counter** <http://www.youtube.com/watch?v=7B-9Wf6pENQ>

**Automated Colony counter** <http://www.youtube.com/watch?v=qtJmQqRHHag>

**Predator algorithm for object tracking with learning** <http://www.youtube.com/watch?v=1GhNXHCQGsM>

**Video Processing, with Processing** <http://www.niklasroy.com/project/88/my-little-piece-of-privacy/> <http://www.youtube.com/watch?v=rKhbUjVyKIc>